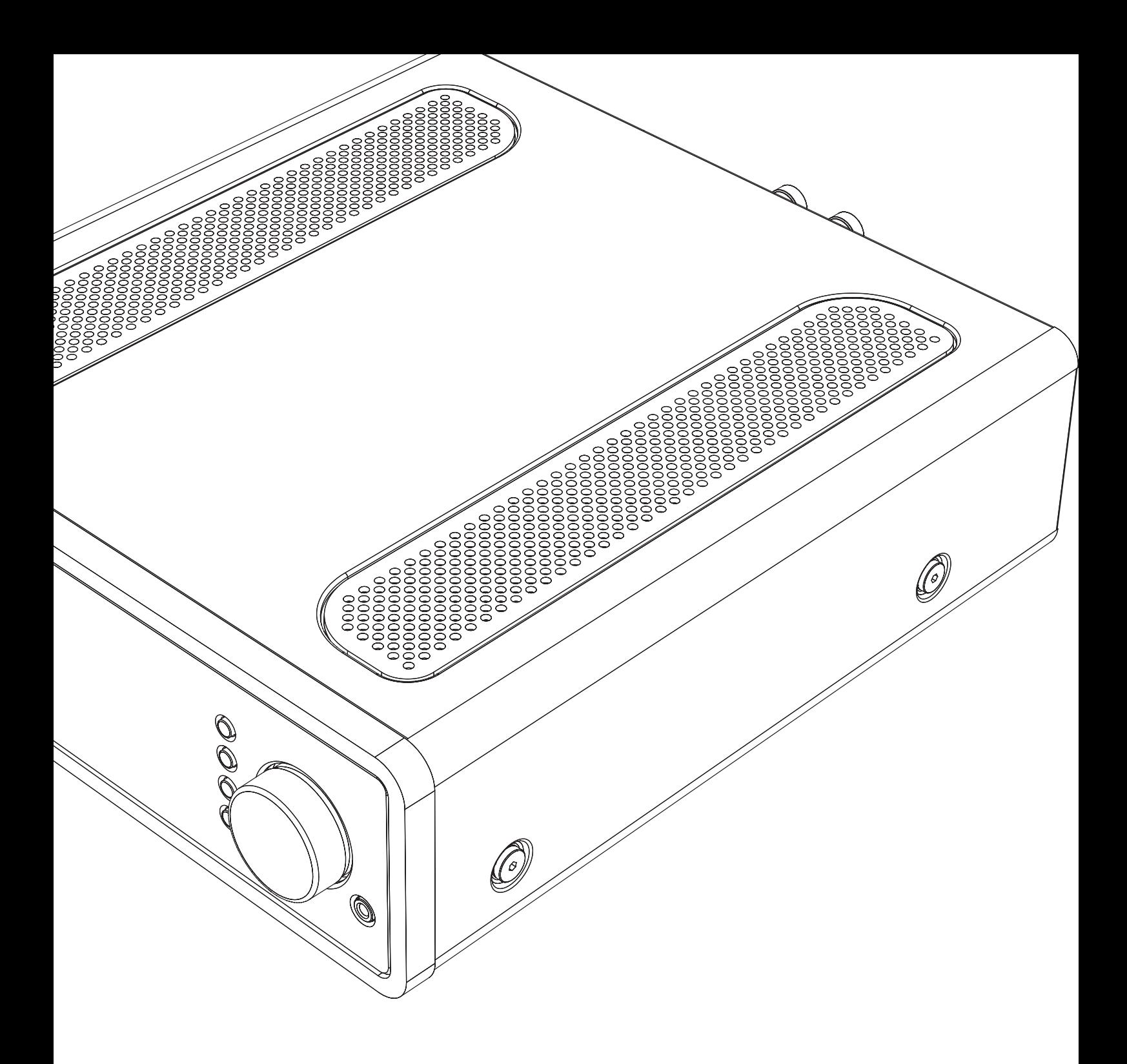

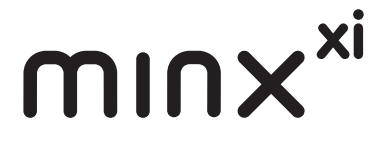

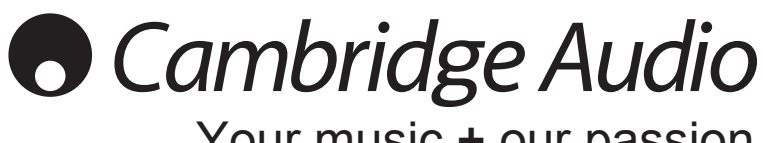

Your music + our passion

Полный усилитель Руководство для пользователя 2

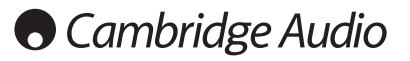

#### Внимание!

Функционирование плеера Minx Xi во многом зависит от программного обеспечения, и периодически для него будут предоставляться новые функции и обновления. Инструкции по проверке наличия обновлений и автоматическому обновлению данного прибора через Интернет см. в разделе «Обновление прошивки». Этот процесс занимает всего несколько минут.

Мы рекомендуем проверить наличие обновлений перед первым использованием плеера Minx Xi и затем периодически проверять их наличие.

Кроме того, сведения о новых функциях, рекомендации по<br>совместимости данного прибора с другими продуктами и звуковыми<br>форматами, а также последнюю редакцию настоящего руководства можно получить на странице технической поддержки плеера Minx<br>Xi по адресу http://support.cambridgeaudio.com.

Не забудьте зарегистрировать приобретенное изделие.

Посетите веб-сайт:

www.cambridge-audio.com/sts.

После регистрации вы в числе первых

будете получать следующую информацию:

- сведения о будущей продукции;
- сведения об обновлениях программного обеспечения:
- новости, информацию о событиях, эксклюзивных предложениях и конкурсах.

Настоящее руководство поможет пользователю упростить установку данного прибора и эксплуатировать его максимально эффективно. Содержащаяся в настоящем максимально эффективно. Содержащаяся в настоящем<br>документе информация была тщательно проверена на момент<br>публикации. Однако компания Cambridge Audio проводит<br>политику постоянного усовершенствования своей продукции<br>и поэто конструкцию и технические характеристики изделий без предварительного уведомления.

В настоящем документе содержится проприетарная<br>информация, защищенная законодательством об авторских<br>правах. Все права защищены. Без предварительного письменного разрешения производителя запрещается<br>воспроизводить полностью или частично настоящее<br>руководство механическими, электронными или иными средствами, в любой форме. Все товарные знаки и<br>зарегистрированные товарные знаки являются собственностью соответствующих владельцев

© Авторское право Cambridge Audio Ltd, 2013 г.

Cambridge Audio и логотип Cambridge Audio являются<br>товарными знаками компании Cambridge Audio.

Stream Magic является товарным знаком компании Audio Partnership Plc, зарегистрированным в ЕС и других странах.

Другие торговые марки, упоминаемые в настоящем другие портовые марки, упоминаемые в настоящем<br>руководстве, являются товарными знаками соответствующих<br>владельцев и используются только в справочных целях.

Данное изделие содержит программное обеспечение,<br>пицензированное по версии 2 лицензии GNU Public License и<br>версии 2.1 лицензии GNU Lesser Public License. Исходный код<br>данного программного обеспечения можно получить на веб сайте по адресу:

http://gpl.stream-magic.com/

служиваем сливительствовит технологию, принадлежащую<br>
Данное изделие содержит технологию, принадлежащую<br>
корпорации Microsoft, по лицензии от компании Microsoft<br>
Licensing GP. Без лицензии от корпорации Microsoft или<br>
ком технологию за пределами данного изделия

### Оглавление

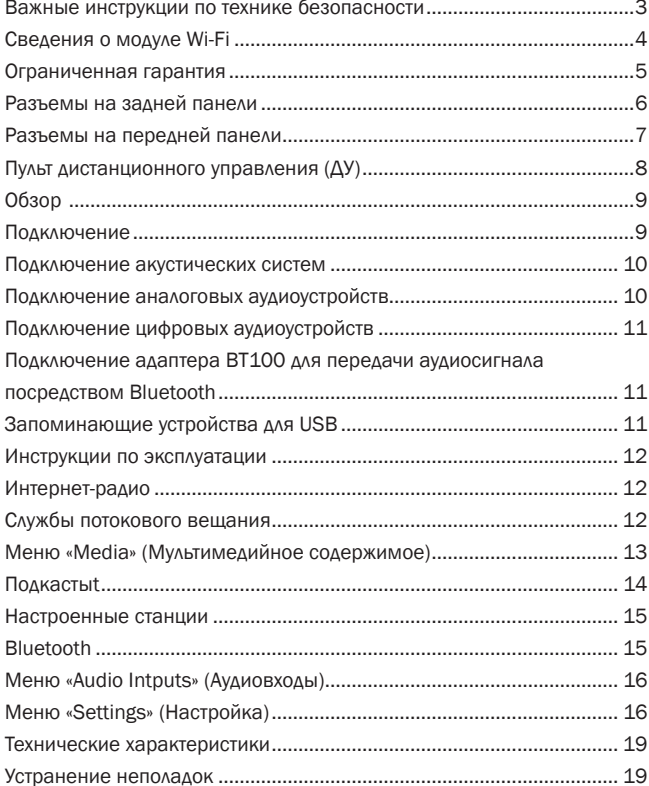

### Важные инструкции по технике безопасности

Для вашей собственной безопасности перед подключением к устройству сетевого электропитания внимательно прочитайте следующие важные инструкции по мерам безопасности. Кроме того, это будет также способствовать лучшей производительности и увеличению срока службы устройства:

- 1. Прочитайте настоящие инструкции.
- 2. Сохраните настоящие инструкции.
- 3. Обратите внимание на все предупреждения.
- 4. Следуйте всем указаниям.
- 5. Не допускайте использования данного аппарата около воды.
- 6. Чистку следует осуществлять только сухой тряпкой.
- 7. Не закрывайте доступ к вентиляционным отверстиям. Установку следует выполнять в соответствии с указаниями изготовителя.
- 8. Не допускается устанавливать аппарат вблизи источников тепла, например, радиаторов, батарей отопления, печей и других устройств (в том числе усилителей), вырабатывающих тепло.
- 9. Не следует игнорировать функцию безопасности, обеспечиваемую вилкой с фиксированным положением введения в розетку или заземляемого типа. Вилка с фиксированным положением введения в розетку оснащена двумя или с фильфеваливши из которых шире другого. Вилка заземляемого оснащена двумя ножевыми контактами и третьим штыревым контактом заземления. Широкий ножевой и третий штыревой контакты предназначены для обеспечения вашей безопасности. Если входящая в комплект поставки вилка не входит в розетку, обратитесь к электрику для замены устаревшей розетки.
- 10. Примите меры, чтобы шнур питания не лежал на проходе и не был где-то зажат,особенно около вилки, электрических розеток и места выхода шнура из аппарата.
- 11. Следует использовать лишь приспособления и принадлежности, предусмотренные изготовителем.
- 12. Следует использовать лишь тележки, стойки, треножники, кронштейны или столы, предусмотренные изготовителем или проданные с устройством. При использовании тележки обращайте внимание на предупреждения о мерах предосторожности при перемещении тележки или устройства, чтобы избежать травм при их опрокидывании.

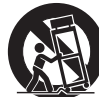

- 13. Отключайте аппарат во время грозы или, когда он не используется продолжительное время.
- 14. Все работы по сервисному обслуживанию должны выполняться только квалифицированным персоналом сервисных служб. Сервисное обслуживание необходимо, когда аппарат имеет какие-либо повреждения, например шнура питания или вилки, в него попала жидкость или посторонние предметы, он находился под воздействием дождя или влаги, неправильно работает или его уронили.

### **ПРЕДУПРЕЖДЕНИЕ!**

- **Для уменьшения риска пожара или поражения электрическим током не следует подвергать устройство воздействию дождя или влаги.**
- **Не допускается подвергать батареи (батарейный блок или установленные батареи) воздействию чрезмерно высоких температур, то есть прямых солнечных лучей, огня и т.п.**

Устройство имеет конструкцию класса 1 и его следует подключать к розетке сетевого питания с защитным заземлением.

Устройство следует устанавливать так, чтобы была возможность отключения сетевой вилки от сетевой розетки (или разъема на задней стенке устройства). Если в качестве устройства отсоединения используется сетевая вилка, это устройство всегда должно быть в рабочем состоянии. Следует использовать лишь шнур питания, входящий в комплект поставки устройства.

Удостоверьтесь, что устройство размещается в достаточно вентилируемом месте. Не рекомендуется использовать прибор в условиях ограниченного<br>пространства. В случае размещения прибора на стойке используйте верхнюю<br>полку для обеспечения максимально эффективной вентиляции. На устройство<br>сверху н устанавливать на ковер или другую мягкую поверхность, а входные и выходные<br>вентиляционные решетки не должны быть заблокированы какими-либо<br>предметами. Не закрывайте вентиляционные решетки такими предметами, ка газеты, скатерти, занавески и т.д.

Это устройство не следует устанавливать вблизи воды или подвергать<br>воздействию капель или брызг воды или других жидкостей. На аппарат не<br>следует ставить сосуды с жидкостью, например вазы. .

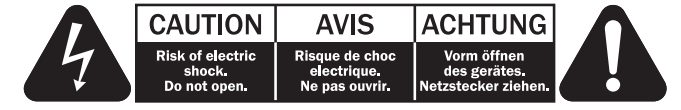

Символ вспышки молнии в виде зигзага со стрелкой внутри равностороннего треугольника предназначен для предупреждения пользователя о присутствии<br>внутри корпуса изделия неизолированного «опасного напряжения» достаточно<br>большой величины, чтобы создать риск поражения человека электрическим током.

Восклицательный знак внутри равностороннего треугольника предназначен для предупреждения пользователя о наличии важных указаний по эксплуатации и техническому обслуживанию в документации по сервисному обслуживанию на соответствующее устройство.

### Символ WEEE

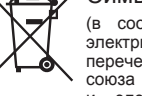

(в соответствии с директивой ЕС об утилизации отходов<br>электрического и электронного оборудования). Символ . . .<br>электронного оборудования). перечеркнутого бака на колесиках является значком Европейского

и союза и указывает на отдельный сбор отходов электрического<br>и электронного оборудования. Данное изделие содержит<br>быть повторно использовано или восстановлено и которое может<br>утилизироваться вместе с несортированным обычн

возвращать устройство авторизованному дилеру, у которого вы его покупали или обратиться к нему за дополнительными сведениями.

### Маркировка CE

Данный прибор соответствует европейским директивам по<br>совместимости (2004/108/EC) и экологически эффективной конструкции<br>энергопотребляющих приборов (2009/125/EC) при использовании и<br>установке в соответствии с настоящим р квалифицированный персонал сервисного центра.

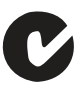

### Маркировка C-Tick

Данное изделие удовлетворяет требованиям стандартов<br>Австралийского ведомства по радиосвязи и требованиям к<br>электромагнитнойсовместимости(EMC).

### Маркировка ГОСТ-Р

Это изделие отвечает требованиям российских стандартов по безопасности.

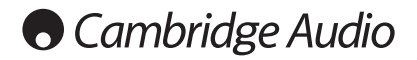

### Вентиляция

ВНИМАНИЕ – устройство во время эксплуатации нагревается. Не размещайте ничего наверху прибора. Не следует помещать его в замкнутый объем,<br>например вкнижныйшкафилишкаф,неснабженныйдостаточнойвентиляцией.

Удостоверьтесь, что небольшие предметы не провалились в вентиляционную решетку. Если это произошло, немедленно выключите устройство, отключите от сетевого источника питания и обратитесь к дилеру за консультациями.

#### Место размещения

Следует тщательно выбирать место размещения. Избегайте установки устройства в местах, где оно попадет под воздействие прямых солнечных лучей или источника тепла. На устройство не следует помещать источники<br>открытого огня, например, свечи. Также избегайте мест, подверженных<br>вибрациям и воздействию чрезмерного количества пыли, холода или влаги. Устройство может использоваться в умеренных климатических условиях.

Данное устройство следует устанавливать на устойчивую ровную поверхность. Не следует помещать его в изолированный объем, например в книжный шкаф или шкаф. Не следует помещать устройство на неустойчивую поверхность или полку. Падение устройства может привести к его серьезным повреждениям, а также к травмированию взрослых и детей. Сверху на данное устройство не следует помещать другое оборудование.

Из-за паразитных магнитных полей, которые могут создать помехи, не следует размещать рядом поворачивающиеся платформы или телевизоры.

Электронные звуковые компоненты рассчитаны на работу в течение около<br>недели (при условии работы по несколько часов в день). Это позволяет<br>устанавливать новые компоненты, и со временем улучшать звуковые характеристики.

#### Источники питания

Устройство должно получать питание только от источника питания типа, указанного на паспортной табличке. Если вы точно не знаете тип источника питания у вас дома, проконсультируетесь с поставщиком изделия или местным поставщиком электроэнергии.

Устройство можно оставить в режиме ожидания, если оно не используется, в таком состоянии оно потребляет меньше 0.5 Вт. Для выключения устройства полностью выключите выключатель на задней панели. Если устройство не предполагается использовать в течение длительного периода, отключите шнур питания от розетки сетевого питания.

### Перегрузка

Не следует допускать перегрузки стенных розеток сетевого питания или удлинительных шнуров, поскольку это может привести к риску пожара или поражения электрическим током. Опасными являются перегруженные стенные розетки сетевого питания, удлинительные шнуры, потертые шнуры питания, поврежденная или треснутая изоляция проводов и сломанные штепсельные вилки. Их эксплуатация создает риск пожара или поражения электрическим током.

Проверьте, чтобы каждый шнур питания был надежно подключен. Чтобы предотвратить сетевые помехи, не следует прокладывать соединительные провода вместе со шнуром питания и выводами акустических систем.

### Чистка

Для чистки устройства протрите корпус сухой безворсовой тканью. Не следует спользовать чистящие жидкости, содержащие спирт, аммиак или абразивы. Не следует распылять аэрозоль на устройство или около него.

### Утилизация аккумуляторных батарей

Все полностью разряженные аккумуляторные батареи следует утилизировать в соответствии с местными нормативными документами по утилизации отходов, создающих опасность для окружающей среды, и отходов электронного оборудования.

#### Акустические системы

Перед выполнением любых подключений к акустическим системам следует<br>удостовериться, что питание всех устройств отключено, а при выполнении<br>подключений следует использовать соответствующие соединительные средства.

### Сервисное обслуживание

Рассматриваемые устройства не подлежат обслуживанию пользователями,<br>при возникновении проблемы ни в коем случае не следует пыгаться<br>ремонтировать,разбиратьилидорабатыватьустройство.Игнорированиеэтого<br>предупрежденияможетпр электрическим током. При появлении проблемы или неисправности, просьба обращаться к своему дилеру.

### Сведения о модуле Wi-Fi

Соответствие требованиям Федеральной комиссии по связи США (FCC)

ДЕКЛАРАЦИЯ СООТВЕТСТВИЯ ТРЕБОВАНИЯМ FCC ПО ЭЛЕКТРОМАГНИТНОЙ СОВМЕСТИМОСТИ

Компания Cambridge Audio, Gallery Court, Hankey Place, London SE1 4BB, с полной ответственностью заявляет, что данный прибор,

плеер Minx Xi, оснащенный модулем Wi-Fi,

к которому относится настоящая декларация, соответствует требованиям части 15 правил FCC. Эксплуатация данного прибора<br>допускается при соблюдении следующих двух условий: (1) данный<br> прибор не должен создавать помех, и (2) данный прибор должен принимать все помехи, включая помехи, которые могут вызвать нарушение его нормальной работы.

#### **Внимание! Радиочастотное излучение.**

Данный прибор следует использовать таким образом, чтобы свести к минимуму его соприкосновения с телом человека.

При подключении к прибору внешней антенны ее следует устанавливать таким образом, чтобы свести к минимуму ее соприкосновения с телом человека. Данный передатчик не должен располагаться вместе или работать в сочетании с другими антеннами или передатчиками.

### Заявление о соответствии требованиям Федеральной комиссии по связи США (FCC)

Данный прибор прошел испытания и признан соответствующим ограничениям<br>для цифровых приборов Класса В согласно Части 15 правил FCC. Целью<br>этих ограничений является обеспечение приемлемой защиты от помех при установке оборудования в жилых помещениях.

Данный прибор генерирует, использует и может распространять радиочастотное излучение и при нарушении инструкций по установке или эксплуатации может создавать помехи для радиосвязи. Однако даже при соблюдении инструкций по установке нет гарантии того, что в каком-то конкретном случае не возникнут помехи. Если данный прибор создает помехи для приема радиосигналов или телевизионных сигналов, что можно проверить, выключив и включив данный прибор, пользователю рекомендуется попытаться устранить помехи с помощью перечисленных ниже мер.

- Измените ориентацию или местоположение приемной антенны.
- Увеличьте расстояние между данным прибором и приемником.
- Подключите данный прибор и приемник к розеткам в различных цепях.
- Обратитесь за помощью к продавцу данного прибора или опытному специалисту потелевизионной и радиотехнике.

Предупреждение FCC. Любые изменения или модификации, явно не утвержденные стороной, несущей ответственность за соответствие требованиям, могут повлечь за собой потерю пользователем права на эксплуатацию данного прибора.

### ВАЖНОЕ ПРИМЕЧАНИЕ.

Соответствие требованиям FCC к воздействию излучения

Данный прибор соответствует установленным FCC ограничениям воздействие излучения для неконтролируемых условий. Данный прибор необходимо устанавливать и эксплуатировать на расстоянии не менее 20 см от тела человека.

Данный передатчик не должен располагаться вместе или работать в сочетании с другими антеннами или передатчиками.

Работа данного прибора на частоте 2,4 ГГц в США ограничена конфигурацией прошивки каналами 1–11.

#### Изменения

FCC требует уведомлять пользователя о том, что любые изменения или модификации, вносимые в данный прибор, явно не одобренные компанией Cambridge Audio, могут привести к лишению пользователя права на эксплуатацию данного прибора.

### Канада. Соответствие требованиям Министерства промышленности Канады (IC)

Данный цифровой прибор Класса B соответствует всем требованиям канадского стандарта ICES-003.

Данный прибор соответствует стандартным спецификациям<br>радиооборудования Министерства промышленности Канады. Эксплуатация<br>данного прибора допускается при соблюдении следующих двух условий: (1)<br>этот прибор не должен создава работе.

Согласно правилам Министерства промышленности Канады эксплуатация данного радиопередатчика допускается только с использованием антенны, тип и максимальное усиление которой утверждены для данного передатчика Министерством промышленности Канады. С целью сокращения потенциальных радиопомех для других пользователей, тип и усиление антенны должны выбираться так, чтобы эквивалентная изотропно излучаемая мощность не превышала мощность, необходимую для осуществления связи.

Радиопередатчик 9095A-MXI01 допущен к эксплуатации Министерством промышленности Канады с антеннами перечисленных ниже типов с указанием максимально допустимого усиления антенны и требуемого сопротивления для каждого типа антенн. Строго запрещено использование с данным прибором антенн, тип которых не включен в этот список и усиление которых превышает указанное максимальное усиление для данного типа.

C059-510137-A; антенна + кабель RG-178 + разъем SMA с обратной полярностью, 3,0 дБi, 50 Ом

Данный прибор соответствует установленным ограничениям спецификации<br>RSS- 102 для неконтролируемых условий. Данный прибор следует<br>устанавливать и эксплуатировать на расстоянии не менее 20 см от тела человека.

### ВАЖНОЕ ПРИМЕЧАНИЕ.

Соответствие требованиям IC к воздействию излучения

Данный прибор соответствует установленным IC ограничениям на воздействие излучения для неконтролируемых условий. Данный прибор необходимо устанавливать и эксплуатировать на расстоянии не менее 20 см от тела .<br>человека

Данный передатчик не должен располагаться вместе или работать в сочетании с другими антеннами или передатчиками.

Cet appareil numerique de la classe B conforme a la norme NMB-003 du Canada.

### Европа. Примечание для потребителей из Европейского союза

Радиоприборы с предупреждающей маркировкой CE 0889 или CE соответствуют Директиве R&TTE (1995/5/EC) Комиссии ЕС.

Соответствие этой директиве предполагает соответствие перечисленным ниже европейским стандартам.

• EN 60950-1. Безопасность изделий.

- EN 300 328. Технические требования к радиооборудованию.
- EN 301 489. Общие требования по ЭМС к радиооборудованию.

Тип передатчика указан на паспортной табличке данного прибора Cambridge Audio.

Приборы с маркировкой CE соответствует директивам Комиссии ЕС по низковольтным устройствам (2006/95/EC), электромагнитной совместимости (2004/108/EC) и экологически эффективной конструкции электрических приборов (2009/125/EC).

Соответствие этим директивам предполагает соответствие перечисленным ниже европейским стандартам:

- EN 55022. Электромагнитные помехи.
- EN 55024. Устойчивость к электромагнитным помехам.
- EN 61000-3-2. Эмиссия гармонических составляющих тока в электросеть.
- EN 61000-3-3. Фликер в электросети.
- EN 60950-1. Безопасность изделий. Изделия, содержащие радиопередатчик, имеют предупреждающую маркировку CE 0889 или CE, а также могут иметь логотип CE.
- EN 62301:2005. Электрические приборы бытовые. Измерение потребляемой мощности в режиме ожидания.
- 1275/2008. Применение Директивы EuP о потребляемой мощности в режиме ожидания.

### Ограниченная гарантия

Компания Cambridge Audio гарантирует, что это изделие не имеет материальных и производственных дефектов (при условии соблюдения условий, сформулированных ниже). Компания Cambridge Audio будет производить ремонт или замену (по выбору компании Cambridge Audio) этого изделия или любых дефектных деталей в этом изделии. Гарантийные сроки могут быть различными в разных странах. В случае сомнения, проконсультируйтесь у дилера и сохраняйте документы, подтверждающие покупку.

Для получения гарантийного обслуживания, пожалуйста, обращайтесь к<br>авторизованному дилеру компании Cambridge Audio, у которого Вы купили<br>это изделие. Если ваш дилер не имеет нужного оборудования для ремонта вашего изделия компании Cambridge Audio, то оно может быть возвращено<br>через вашего дилера в компанию Cambridge Audio или к авторизованному<br>агенту по обслуживанию компании Cambridge Audio. Вам следует отправить это изделие либо в его оригинальной упаковке, либо в такой упаковке, которая обеспечивает аналогичный уровень защиты.

Для получения гарантийного обслуживания следует представить документ, подтверждающий покупку в форме счета или принятого инвойса, служащими доказательством того, что данное изделие находится в пределах гарантийного срока.

Эта гарантия недействительна, если (а) на этом изделии изменен или<br>удален фабричный серийный номер или (b) это изделие не было куплено у<br>авторизованного дилера компании Cambridge Audio. Вы можете позвонить в<br>компанию Camb серийный номер и/или что Вы сделали покупку у авторизованного дилера компании Cambridge Audio.

Эта гарантия не распространяется на косметическое повреждение или на поломку, вызванную непредвиденными обстоятельствами, несчастным<br>случаем, неправильным употреблением, злоупотреблением, небрежностью,<br>коммерческим использованием или модификацией изделия или любой<br>его части. Эта гарантия н неподходящим действием, обслуживанием или установкой, или ремонтом, предпринятым кем-то другим, кроме компании Cambridge Audio или дилера компании Cambridge Audio, или авторизованного агента по обслуживанию,<br>имеющего разрешение от компании Cambridge Audio на проведение<br>гарантийных работ. Любые недозволенные ремонты будут приводить к<br>лишению пол на изделия, проданные «КАК ОНИ ЕСТЬ» или «БЕЗ ОТВЕТСТВЕННОСТИ ПРОДАВЦА ЗА ДЕФЕКТЫ».

В СООТВЕТСТВИИ С ЭТОЙ ГАРАНТИЕЙ, РЕМОНТЫ ИЛИ ЗАМЕНЫ – ЭТО<br>ИСКЛЮЧИТЕЛЬНОЕ СРЕДСТВО ЗАЩИТЫ ПОТРЕБИТЕЛЯ. КОМПАНИЯ<br>САМВЯЮБЕ АUDIO НЕ ДОЛЖНА БЫТЬ ОТВЕТСТВЕННОЙ ЗА ЛЮБЫЕ<br>НЕПРЕДВИДЕННЫЕ ИЛИ ПОСЛЕДУЮЩИЕ УБЫТКИ В СВЯЗИ С<br>НАРУШЕНИЕ ОГРАНИЧИВАЯСЬ ЭТИМ, ПРИГОДНОСТЬ ДЛЯ ПРОДАЖИ И СООТВЕТСТВИЕ ДЛЯ ПРАКТИЧЕСКОЙ ЦЕЛИ.

Некоторые страны и штаты США не допускают исключения или ограничения непредвиденных или последующих убытков или подразумеваемых гарантий, так что вышеупомянутые исключения могут не распространяться на Вас. Эта Гарантия дает Вам определенные законные права, и Вы можете иметь другие установленные законом права, которые изменяются в зависимости от законов конкретного штата или данной страны.

По вопросам сервисного обслуживания (в гарантийный или послегарантийный период) обращайтесь к вашему агенту по продаже.

### Разъемы на задней панели

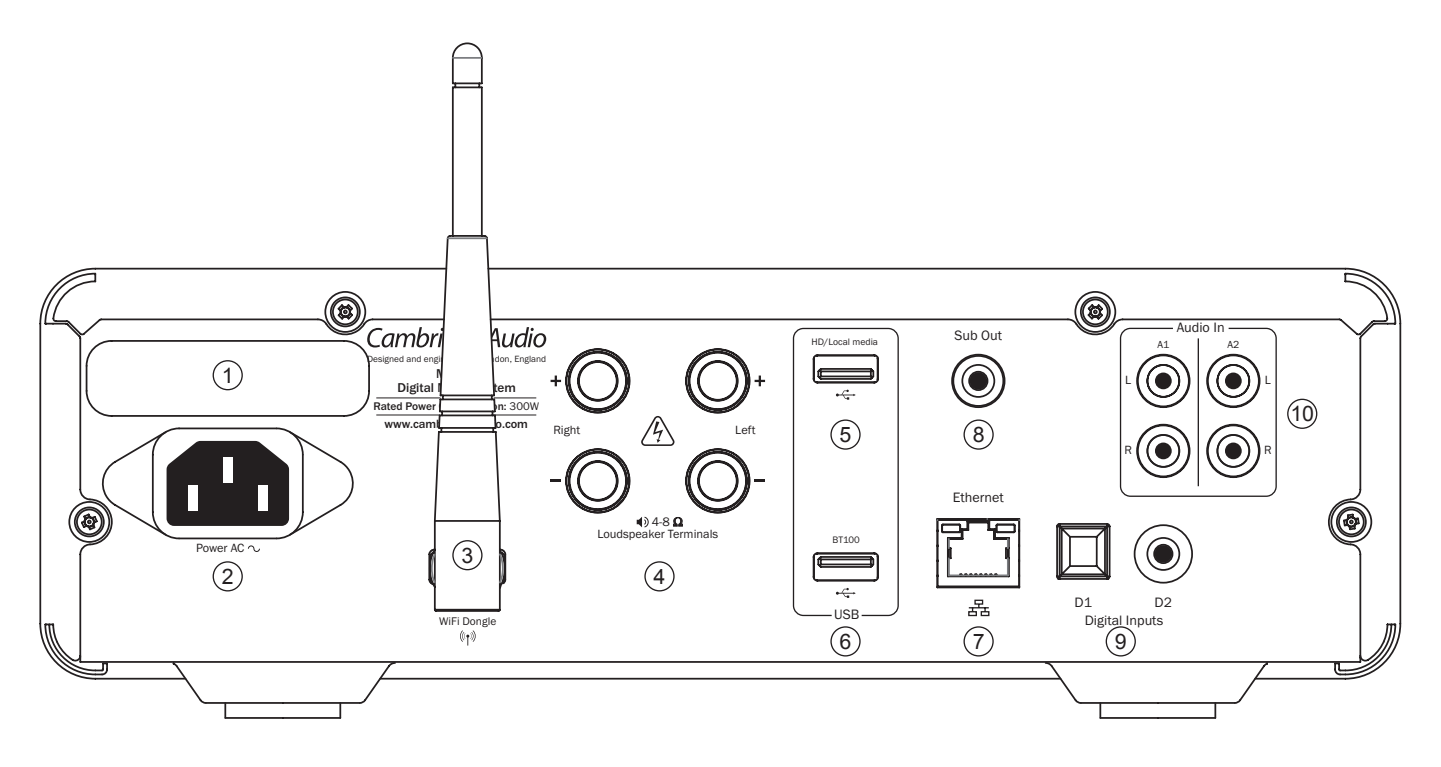

### $(1)$  Переключатель сетевого напряжения

Этот переключатель служит для переключения сетевого напряжения питания усилителя Minx Xi: 220–230 В и 100–120 В.

Примечание. Этот переключатель предназначен для использования только специалистом по установке или продавцом продукции Cambridge Audio.

### 2 Гнездо питания

После подключения к плееру всей необходимой аппаратуры подсоедините входящий в комплект поставки кабель питания к гнезду питания плеера Minx Xi и к соответствующей электрической розетке. После этого плеер Minx Xi будет готов к эксплуатации.

### 3 Антенна беспроводной связи

Антенна должна быть установлена в вертикальном положении, как показано на рисунке. Антенна позволяет подключаться к беспроводным сетям стандарта 802.11b/g/n (для сетей стандарта 802.11n будет использоваться только частотный диапазон 2,4 ГГц).

### 4 Клеммы акустических систем

Подключите провода от АС левого канала к положительной и отрицательной клеммам левого канала (LEFT), а провода от АС правого канала к положительной и отрицательной клеммам правого канала (RIGHT).

Следует следить за тем, чтобы выходы АС не были замкнуты отдельными жилами проводов. Клеммы АС должны быть плотно затянуты для обеспечения надежного электрического соединения. Если клеммы недостаточно плотно затянуты, это может повлиять на качество звука.

### 5 Жесткий диск / локальный носитель

Этот разъем используется для подключения запоминающего устройства для<br>USB или другого портативного устройства (совместимого с режимом жесткого<br>диска или флэш-накопителя для USB), на котором содержатся аудиофайлы. Максимальный ток нагрузки для этого порта: 1 А.

### $(6)$  BT100

К этому разъему можно подключить входящий в комплект Bluetooth-адаптер<br>Cambridge Audio BT100, обеспечивающий беспроводной прием аудиопотоков<br>Bluetooth (A2DP/AVRCP) непосредственно с большинства телефонов,<br>планшет разделе.

### $(7)$  Порт Ethernet

Порт Ethernet служит для подключения плеера к локальной сети (ЛВС) 10/100BASE-T.

### 8 Выход сабвуфера

Этот выход предназначен для подключения сабвуфера (необязательно)

### 9 Цифровые входы D1 и D2

Цифровые входы Toslink и оптический коаксиальный S/P DIF.

Названия этих входов, отображающиеся на дисплее на передней панели, можно изменить. См. последующий раздел настоящего руководства.

**Примечание:** для достижения системой наилучших результатов рекомендуется использовать только высококачественные межблочные кабели Cambridge Audio. Это обеспечивает должное звучание системы. За более подробной информацией обращайтесь к продавцу данного прибора.

### 10 Аналоговые входы A1 и A2

Эти входы подходят для подключения любой аппаратуры с линейным уровнем выходного сигнала, такой как CD-плееры, DAB- и FM/AM-радиоприемники и т.п.

Эти входы также можно переименовать. См. последующий раздел настоящего руководства.

**Примечание:** эти входы предназначены для подключения только источников аналогового аудиосигнала. Не допускается подключать к ним цифровой выход CD-плеера или любого другого цифрового устройства.

### Разъемы на передней панели

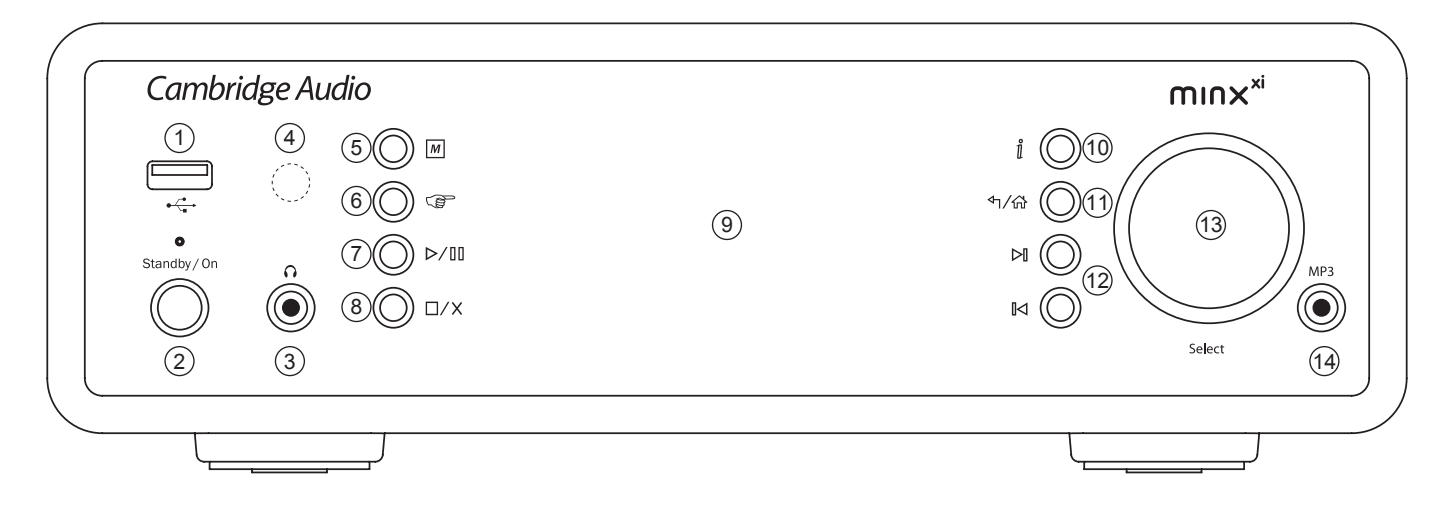

### $(1) \leftarrow \rightarrow$  Порт USB

Этот порт используется для подключения запоминающего устройства для<br>USB или другого портативного устройства, содержащего аудиофайлы.<br>Максимальный ток нагрузки для этого порта: 500 mA.

### 2 Кнопка «Standby/On» (Режим ожидания, включение)

При включении плеера из режима ожидания светодиодный индикатор «Standby/ On» (Режим ожидания, включение) будет мигать приблизительно раз в секунду в процессе загрузки, на дисплее сначала ничего не будет отображаться, а затем отобразится сообщение «StreamMagic».

### **Следует учитывать, что процесс запуска плеера может занять приблизительно 30 секунд.**

### Спящий режим

Для включения спящего режима сначала его необходимо активировать в меню настройки. Перейдите к пункту «Settings» (Настройка) > «Idle Mode» (Спящий режим) и установите для него значение «On» (Вкл.).

Включение спящего режима позволяет переключать плеер Minx Xi в режим энергосбережения нажатием кнопки «Standby/On» (Режим ожидания, включение). Дисплей будет отключен и многие внутренние процессы и схемы будут выключены для снижения потребляемой мощности. Однако различие между спящим режимом и режимом ожидания заключается в том, что в спящем режиме питание остается подключенным к модулям основного контроллера, Ethernet и Wi-Fi.

В спящем режиме сетевые функции работают в фоновом режиме. То есть плеер Minx Xi можно быстро перевести из спящего режима в рабочий режим не только с помощью органов управления на передней панели, ИК-пульта ДУ и шины управления, но также с помощью приложения для iOS, запущенного на iPhone или iPad. Это невозможно, когда прибор находится в режиме ожидания.

С помощью кратковременного нажатия кнопки «Standby/On» (Режим ожидания, включение) будет затем осуществляться переключение между спящим режимом и рабочим режимом плеера Minx Xi.

**Примечание.** В течение 5 секунд после перехода плеера в спящий режим его<br>невозможно перевести в полностью рабочий режим.

Однако режим ожидания можно активировать, нажав и удерживая кнопку «Standby/On» (Режим ожидания, включение) не менее 2 секунд. При последующем нажатии кнопки «Standby/On» (Режим ожидания, включение) прибор перейдет в полностью рабочий режим, но следует помнить, что это<br>невозможно осуществить посредством сетевого подключения (например,<br>с помощью приложения для iOS) и что переход в полностью рабочий режим<br>занимает боль

### $(3)$   $\bigcap$  Phones (Наушники)

Данное гнездо служит для подключения стереофонических наушников с 6,3-мм штекером (¼ дюйма). Рекомендуется использовать наушники с сопротивлением от 32 до 600 Ом.

**Примечание:** при подключении наушников звук акустических систем автоматически отключается.

### 4 Инфракрасный приемник

Принимает ИК-команды от входящего в комплект поставки пульта<br>дистанционного управления (ДУ). Требуется прямая видимость и отсутствие<br>препятствий между пультом ДУ и датчиком.

### $(5)$  M Кнопка «Память»

Это кнопка доступа к функциям памяти для выбора и сохранения настроек.

В памяти плеера Minx Xi можно сохранять настроенные станции, которые могут быть интернет-радиостанциями, потоковыми передачами служб потокового вещания или вашим собственным набором URL-адресов интернет-радиостанций. См. следующий раздел.

### 6 Кнопка «Ответ»

Это кнопка ответа (интерактивная кнопка). Нажимайте эту кнопку при<br>прослушивании интернет-радиостанции или потоковой передачи,<br>предполагающейобратную связь с пользователем. При нажатии этойкнопки<br>отобразится интерактивное позволяет указать, нравится ли вам текущая потоковая передача, чтобы служба могла подобрать музыку на ваш вкус.

При воспроизведении медиафайлов (с UPnP-сервера или из ЛВС) эта кнопка переключает страницу «Now Playing» (Сейчас проигрывается) и страницу обзора текущих медиафайлов.

### (7)  $\triangleright$ / ПП Кнопка «Пуск, пауза»

Эта кнопка служит для запуска и приостановки воспроизведения.

### 8 Кнопка «Стоп, удалить»

Во время воспроизведения эта кнопка служит для остановки. В различных меню эта кнопка служит для удаления выбранного пункта.

### 9 Дисплей

Дисплей служит для отображения сведений о состоянии прибора.

### $(10)$   $\tilde{\parallel}$  (Информация)

Эта кнопка переключает страницу «Now Playing» (Сейчас проигрывается) и страницу обзора текущих медиафайлов.

### (11) <sup>4</sup> / 个 Кнопка «Назад, главное меню»

При кратковременном нажатии этой кнопки осуществляется переход к предыдущему меню. При удержании этой кнопки осуществляется переход к главному меню.

### (12) <sup>[</sup><1 ⊳ Кнопки «Переход»

Однократное нажатие одной из этих кнопок позволяет перейти к следующей или предыдущей композиции, соответственно.

### 13 Регулятор громкости / Навигационный поворотный регулятор «Select» (Выбор)

Поворачивайте регулятор во время отображения страницы «Now Playing» (Сейчас проигрывается) для регулировки громкости.

Кнопки «Home» (Главная), «Back» (Начальная) и «Info» (Информация) служат для вызова меню. В режиме навигации по меню поворачивайте регулятор для выделения различных пунктов и нажимайте регулятор для выбора выделенного пункта.

### 14 Вход MP3

Данный источник сигнала позволяет подключить портативное аудиоустройство, например MP3-плеер, к 3,5-мм стереофоническому входному гнезду на передней панели ресивера с маркировкой «MP3». Для прослушивания портативного аудиоустройства выберите источник сигнала «MP3» с помощью пункта «Audio Inputs» (Аудиовходы) в главном меню или кнопки «MP3» на пульте ДУ.

## Пульт дистанционного управления (ДУ)

 $\left(\begin{matrix}\n\mathbf{r} & \mathbf{r} \\
\mathbf{r} & \mathbf{r}\n\end{matrix}\right)$ 

 $\phi$ 

Tone/<br>Balanc

巧 (こ

식

 $\overline{\phantom{a}}$ 

 $_{\rm A1}$ 

 $\overline{01}$ 

 $(\Phi)$ 

 $(i)$ 

 $(\mathbb{K})$ 

 $\langle \mathbf{u} \rangle$ 

 $A2$ 

 $D2$ 

Міпх Xi поставляется с пультом ДУ, дублирующим кнопки и<br>функции управления, доступные на передней панели. Перед<br>использованием пульта ДУ необходимо установить в него батареи типоразмера AAA, входящие в комплект поставки.

### **M** Кнопка «Память»

Это кнопка доступа к функциям памяти для выбора и сохранения настроек.

В памяти плеера Minx Xi можно сохранять настроенные станции, которые могут быть интернет-радиостанциями, потоковыми передачами служб потокового вещания или вашим собственным набором URL-адресов интернет-радиостанций. См. последующий раздел.

### Кнопка «Режим ожидания, включение»

Эта кнопка переключает плеер Minx Xi между рабочим режимом и экологически эффективным режимом ожидания. Нажатием этой кнопки плеер можно также переключить в спящий режим.

**Примечание.** Переход плеера Minx Xi из режима ожидания в рабочий режим занимает приблизительно 30 секунд, в течение которых светодиодный индикатор «Standby/ On» (Режим ожидания, включение) на передней панели будет мигать, но на дисплее не будет ничего отображаться.

### Кнопка «Дисплей»

Эта кнопка служит для регулировки яркости подсветки дисплея плеера Minx Xi. Можно выбрать три режима подсветки: «off» (выкл.), «dim» (низкая яркость), «bright» (высокая яркость), а также отключить подсветку.

Если для подсветки дисплея выбрано значение «OFF» (Выкл.) на экране не будет отображаться ничего, пока не будет выбран другой режим подсветки при помощи передней панели или пульта ДУ.

После этого дисплей включится, и можно будет просмотреть меню и выбирать необходимые пункты. Дисплей снова автоматически отключится через несколько секунд, если не будут выбраны какие-либо иные пункты.

### (Internet) (Sunices) (Modia) (Podcasts) Кнопка «Main menu» (Главное меню)

Эта кнопка служит для непосредственного вызова четырех меню основных носителей.

### **Сар Кнопка «Ответ»**

Это кнопка ответа (интерактивная кнопка). Нажимайте эту кнопку при прослушивании интернет-радиостанции или потоковой<br>передачи, предполагающей обратную связь с пользователем.<br>Принажатиизтой кнопкиотобразится интерактивное меню (при его доступности).

Эта функция обычно позволяет указать, нравится ли вам текущая потоковая передача, чтобы служба могла подобрать музыку на ваш вкус.

При воспроизведении медиафайлов (с UPnP-сервера или из ЛВС) эта кнопка будет переключать страницу «Now Playing» (Сейчас проигрывается) и страницу обзора текущих медиафайлов.

### **С Кнопка «Произвольный порядок»**

Эта кнопка позволяет включать и отключать функцию воспроизведения в произвольном порядке.

### Кнопка «Повтор»

Эта кнопка позволяет включать и отключать функцию повторного воспроизведения (только для медиафайлов).

### Кнопка «i» (Информация)

Эта кнопка служит для переключения дисплея на страницу «Now Playing» (Сейчас проигрывается) с информацией о текущей воспроизводимой композиции. При отображении страницы «Now Playing» (Сейчас проигрывается) эта кнопка вызывает меню обзора носителей.

 $\binom{frac}{\text{Bathard}}$  Кнопка «Tone/Balance» (Тембр, баланс) Эта кнопка служит для вызова меню «Tone/Balance» (Тембр, баланс).

### **М** Кнопка «Mute» (Отключение звука)

Эта кнопка служит для отключения и повторного включения звука АС.

### Увеличение и уменьшение громкости Эти кнопки служат для регулировки громкости.

### **МАКНОЛКА «Главное меню»**

Эта кнопка служит для перехода непосредственно к главному меню.

### Кнопка «Возврат»

Эта кнопка служит для перехода к предыдущему меню.

### •• • Навигационные кнопки

Эти кнопки служат для перемещения по меню.

### Кнопка «Ввод»

Эта кнопка служит для принятия пункта или функции, выделенной на дисплее. В режиме радиоприемника нажатие и удержание этой кнопки позволяет сохранить текущую станцию в памяти.

### К М Кнопки «Переход»

Однократное нажатие одной из этих кнопок позволяет перейти к следующей или предыдущей композиции, соответственно.

### Кнопка «Стоп, удалить»

Эта кнопка служит для остановки воспроизведения. Также эта кнопка используется для удаления элементов в соответствующих меню (для этого ее необходимо нажать и удерживать).

### **•/н Кнопка «Пуск, пауза»**

Нажмите эту кнопку один раз для запуска воспроизведения. Повторное нажатие приводит к приостановке воспроизведения.

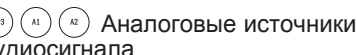

аудиосигнала

Эти кнопки служат для выбора аналоговых входов.

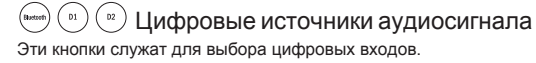

Cambridge Audio

### Обзор

Плеер Minx Xi может принимать и воспроизводить медиасодержимое с<br>различных источников. В данном разделе представлен обзор доступных<br>сервисов различных типов и соответствующих терминов.

### Интернет-радио

Это радиостанции, осуществляющие вещание через Интернет. В настоящее время плееры Stream Magic могут принимать приблизительно 20 000 интернет-<br>радиостанций, при чем все их мы упорядочили по местонахождению, языку и<br>жанру. Список доступных станций постоянно обновляется и предоставляется на ваш плеер через Интернет. Если вы зарегистрируетесь на веб-сайте Stream<br>Маgic (www.streammagic.com), то также сможете просматривать станции и<br>устанавливать настроенныестанции на своих плеерах с компьютера.

Вы также можете добавлять на свои устройства станции, которых нет в базе данных Stream Magic, предлагать нам новые станции и делать многое другое.<br>Также имеются ссылки и справка по настройке сторонних служб потокового<br>вещания, предоставляемых различными поставщиками. В дальнейшем<br>будут реализо

### Службы потокового вещания

Службы потокового вещания сходны со службами интернет-радио, но они предоставляются другими поставщиками и часто имеют элемент обратной связи с пользователем. Так как службы потокового вещания обычно предоставляют пользователю определенный выбор прослушиваемого содержимого, они лицензируются музыкальными компаниями иначе, чем интернет-радио, и часто каждая служба действует в определенных странах, а подписка на эти службы может быть платной.

К таким службам относятся Aupeo!, Pandora, Rhapsody, SIRIUS/XM, Live365 и другие службы. Все эти службы предоставляют некоторые средства контроля<br>содержимого от запроса типа «хочу послушать что-нибудь наподобие U2»<br>до возможности выбирать и прослушивать целые альбомы на свой вкус. Некоторые службы также предлагают загрузку содержимого для прослушивания в автономном режиме.

Плеер Minx Xi поддерживает многие из этих служб. Просмотреть их список<br>можно, перейдя к меню «Streaming Services» (Службы потокового вещания) на<br>плеере. А лучше посетить наш веб-сайт по адресу: www.stream-magic.com для<br>по ним отношения и никоим образом не несем ответственности за их услуги. Ваша учетная запись будет связана с определенной службой, мы же просто действуем в качестве веб-сайта, чтобы облегчить и сделать более удобным подключение. Кроме того мы поддерживаем соответствующее программное обеспечение на данном плеере для воспроизведения и просмотра их содержимого.

### Сетевое мультимедийное содержимое

Плеер Мілх Хі поддерживает широкий спектр аудиоформатов со сжатием.<br>Поддерживаются все популярные кодеки: MP3, AAC, WMA и Ogg Vorbis.<br>Кроме того, для воспроизведения действительно высококлассного звука также<br>поддерживаютс со сжатием без потерь – для обоих форматов допускается поток от 16 бит, 44,1 кГц с компакт-дисков до 24 бит, 96 кГц для качества «лучше чем CD». Потоки в этих форматах можно принимать с соответствующих сайтов.

**Примечание.** Для поддержки этих форматов ваш сервер должен также поддерживать кодек, с помощью которого вы хотите прослушивать содержимое, так как некоторые серверы имеют ограничения, и могут, например, не<br>поддерживать формат FLAC. Всегда проверяйте, поддерживает ли также<br>сервер,который предполагаетсяиспользовать,предпочитаемые вамикодеки.

Также для форматов со сжатием без потерь и без сжатия как сервер, так и сетевое подключение должны поддерживать необходимый высокий поток данных.

**Примечание.** Не рекомендуется использовать подключения к сетям Wi-Fi для потоков выше 16 бит, 44,1 (48) кГц в форматах со сжатием без потерь и без сжатия.

### Запоминающие устройства для USB

Плеер Minx Xi также поддерживает воспроизведение файлов с запоминающих<br>устройств для USB, таких как флэш-накопители и жесткие диски с интерфейсом<br>USB. Для этой цели плеер оснащен двумя портами USB 1.1. Плеер Minx Xi просто сканирует папки, имеющиеся на подключенном носителе, и отображает их. Будет отображаться только содержимое, пригодное для воспроизведения плеером Minx Xi. Эта функция облегчает доступ к устройствам временного хранения данных.

Однако настоятельно рекомендуется использовать систему UPnP для непрерывного прослушивания сохраненного мультимедийного содержимого, так как система UPnP поддерживает изображения альбомов, подробный обзор и фильтрацию содержимого, а также другие функции, недоступные при обычном обзоре папок.

**Примечание.** В настоящее время поддерживается только файловая система FAT32.

### Подкасты

Подкасты – это архивированные аудиозаписи, загружаемые через Интернет. Часто подкасты являются записями прямого эфира или эпизодов.

Плеер Minx Xi поддерживает различные сторонние службы загрузки<br>подкастов. Для просмотра списка таких служб, доступных в вашем регионе,<br>перейдите к меню «Podcasts» (Подкасты) на плеере. Кроме того, плеер Minx Xi поддерживает функцию персонального выбора подкастов при условии, что вы узнаете URL-адрес (ссылку на веб-сайт) подкаста через веб-сайт Minx Xi, см. последующий раздел.

### Bluetooth

Minx Xi поставляется в комплекте с фирменным Bluetooth-адаптером BT100, обеспечивающим беспроводной прием аудиопотоков непосредственно с большинства телефонов, планшетов и ноутбуков.

Аудиоинтерфейс Bluetooth позволяет использовать не только собственные функции воспроизведения аудиофайлов подключенных устройств, но и функции любых приложений потоковых служб, установленных на устройства.

Поэтому вы можете просто загрузить на Bluetooth-устройство и использовать такие приложения, как Spotify, Napster, Pandora, Rhapsody и т.п., прослушивая звук с превосходным качеством непосредственно на Minx Xi.

### Подключение

ВАЖНО! Перед осуществлением любых подключений, также перед подсоединением и отсоединением устройств от Minx Xi данный прибор необходимо выключать.

### Подключение к локальной сети

Перед использованием плеера Minx Xi для прослушивания интернет-радиостанций или потокового вещания необходимо обеспечить выполнение перечисленных ниже условий.

- Широкополосное подключение к Интернету (например, посредством ADSLмодема) через соответствующего поставщика услуг Интернета (ISP).
- Беспроводное подключение к локальной сети посредством интерфейса Wi-Fi 802.11b/g/n либо проводное подключение посредством интерфейса Ethernet (10 или 100 Мбит/с, разъем RJ45).

**Примечание.** Если вы хотите прослушивать содержимое в формате 24 бита, 48<br>кГц или 24 бита, 96 кГц с UPnP-сервера, необходимо проводное подключение<br>посредством интерфейса Ethernet, так как высокий поток данных таких файло превышает возможности большинства сетей Wi-Fi.

Часто широкополосный модем, маршрутизатор и беспроводная точка доступа объединены в единое комбинированное устройство, предоставляемое вашим поставщиком услуг Интернета или приобретаемое в магазине компьютерной техники.

Если в конфигурации вашей беспроводной сети используется протокол<br>шифрования данных Wired Equivalent Privacy (WEP) или Wi-Fi Protected Access<br>(WPA), необходимо будет указать ключ WEP или WPA для подключения плеера Minx Xi к сети.

#### **ВАЖНО!**

**Перед выполнением дальнейших действий убедитесь, что беспроводная точка доступа и маршрутизатор включены и поддерживают широкополосный доступ к Интернету (используйте для этой проверки компьютер). Для обеспечения работы этой части системы необходимо ознакомиться с инструкциями, входящими в комплект поставки беспроводной точки доступа и маршрутизатора.**

Плеер Minx Xi можно настроить на подключение к проводной или беспроводной сети, на автоматический режим выбора (настройка по умолчанию). В<br>автоматическом режиме плеер Minx Xiocyществляет поиск подключения каждого<br>типа и выбирает имеющийся. Также можно принудительно выбрать тот или иной тип подключения, см. последующий раздел «Параметры».

#### Подключение к проводной сети

Подключите разъем на одном конце сетевого кабеля (Ethernet-кабель категории 5/5E с прямым соединением) к порту ЛВС на задней панели плеера.

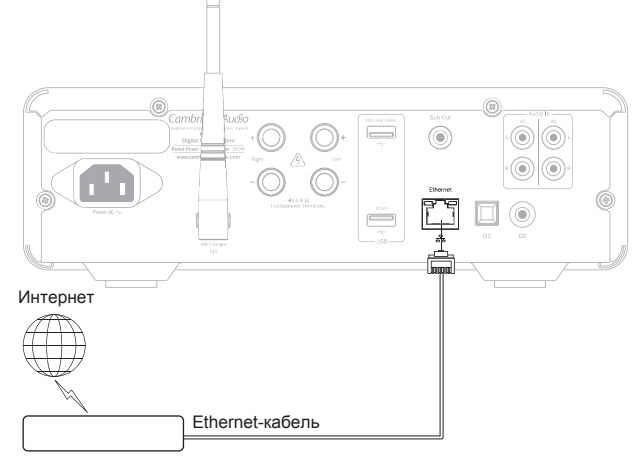

Широкополосный маршрутизатор (модем)

Примечание. Необходимо подключить порт ЛВС плеера к порту Ethernet с поддержкой 10BASE-T или 10BASE-TX. Подключение к любым другим портам или разъемам, например к разъему для телефона, может привести к повреждению плеера.

Плеер Minx Xi автоматически подключится к сети через DHCP-сервер, как показано на рисунке. Это означает, что он автоматически получит IP-адрес от маршрутизатора.

**РУССКИЙ**

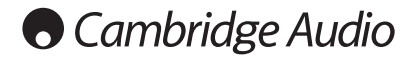

#### Подключение к беспроводной сети

ВАЖНО! Не подсоединяйте и не отсоединяйте адаптер антенны Wi-Fi, когда данный прибор включен.

Расположите Minx Xi в радиусе действия беспроводной сети (обычно на<br>расстоянии 10–30 м от соответствующего беспроводного передатчика, но<br>следует учитывать влияние стен и конструкции здания) и включите прибор, нажав выключатель на передней панели.

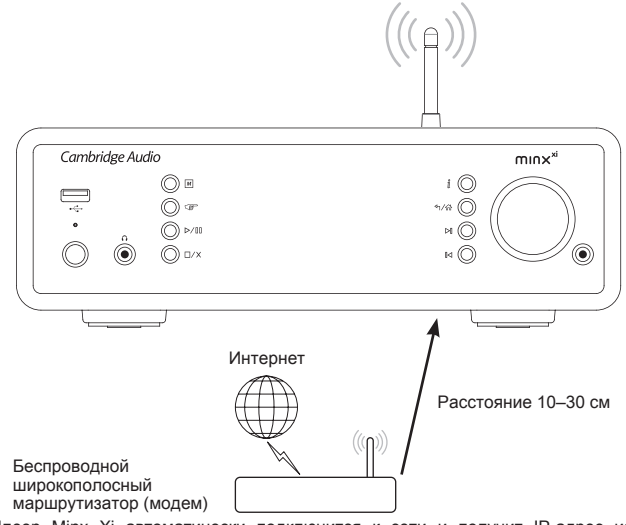

Плеер Minx Xi автоматически подключится к сети и получит IP-адрес из беспроводной сети. Продвинутым пользователям, желающим присвоить плееру Minx Xi статический IP-адрес, рекомендуется ознакомиться с разделом «Настройка сети» настоящего руководства.

**Примечание.** Если вы допустили ошибку на каком-либо этапе, всегда можно нажать кнопку для перехода к предыдущему меню.

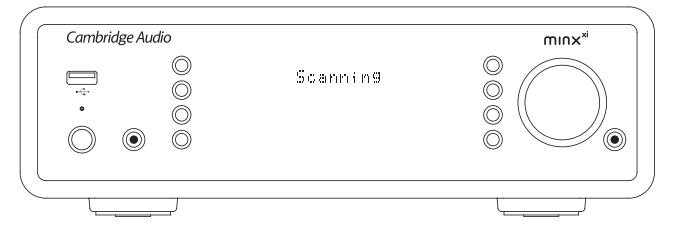

Теперь плеер выполнит поиск всех доступных беспроводных сетей, в процессе чего на дисплее будет отображаться сообщение «Scanning» (Поиск). Если плеер не сможет обнаружить сеть, на дисплее отобразится сообщение: «No Wireless Networks Found» (Беспроводные сети не найдены). В этом случае необходимо переместить плеер Minx Xi ближе к беспроводной точке доступа или проверить, не нарушена ли работа беспроводной сети.

Когда плеер Minx Xi обнаружит беспроводную сеть, на дисплее отобразится имя сети (ESSID) для точки доступа – имя, присвоенное точке доступа пользователем, настроившим сеть. Это может быть стандартное имя маршрутизатора или беспроводной сети или более личное имя, например «Wi-Fi Ивана» и т.п. Если плеер Minx Xi обнаружит несколько беспроводных сетей, вы можете просто<br>выбрать сеть, к которой требуется подключиться. Используйте поворотный<br>регулятор для просмотра ESSID каждой беспроводной сети.

Когда на дисплее отобразится ESSID беспроводной сети, к которой требуется подключиться, нажмите поворотный регулятор «Select» (Выбор). Если ваша сеть не защищена кодом шифрования, на дисплее отобразится сообщение «Connecting to network» (Подключение к сети), а затем – «Network OK» (Сеть подключена).

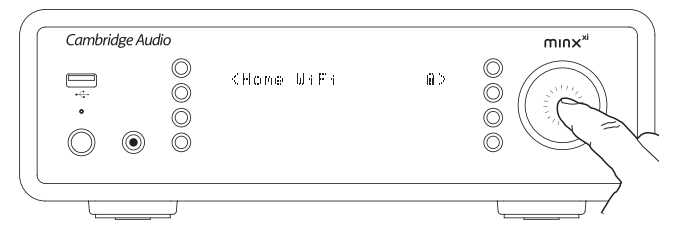

Если на дисплее отображается запрос «Enter WEP key» (Введите ключ WEP) или «Enter WPA key» (Введите ключ WPA), это означает, что сеть<br>использует одну из следующих поддерживаемых систем шифрования: Wired<br>Equivalent Privacy (WEP) или Wi-Fi Protected Access (WPA). Необходимо ввести соответствующий код WEP или WPA. В первую очередь, этот код должен знать (или иметь возможность его изменить) пользователь, который выполнял настройку беспроводной сети. Если вы не являетесь этим пользователем, вам следует узнать этот код.

Через 3 секунды дисплей перейдет в режим ввода кода. Введите код, выбирая с помощью поворотного регулятора каждый символ кода по очереди и нажимая кнопку «SELECT» (ВЫБОР) после ввода каждого символа.

Примечание. Для кодов WEP и WPA учитывается регистр, поэтому при их вводе следует соблюдать точность.

После вода последнего символа с помощью поворотного регулятора выберите<br>символ «- нажмите кнопку «SELECT» (ВЫБОР). Это довольно кропотливая<br>процедура, но ее необходимо выполнить только один раз. Плеер Minx Xi запомнит этот код и в дальнейшем будет использовать его автоматически. Теперь плеер должен подключаться к сети.

### Подключение акустических систем

Проверьте сопротивление АС. Рекомендуется использовать АС с сопротивлением от 4 до 8 Ом.

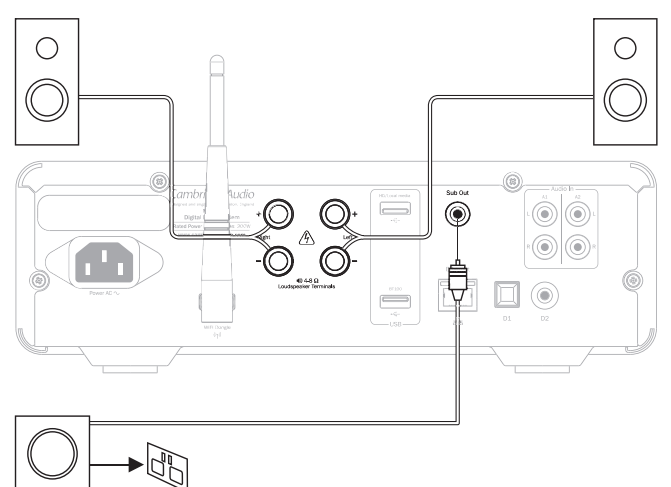

Клеммы АС красного цвета имеют положительную полярность (+), а клеммы черного цвета — отрицательную (–). Убедитесь в соблюдении полярности на всех клеммах АС, в противном случае звук может быть слабым и фазированным (гулким), с недостаточным уровнем нижних частот.

Подготовьте кабели АС к подключению, зачистив не более 10 мм внешнего изоляционного материала. Зачистка более 10 мм может стать причиной короткого замыкания. Туго скрутите жилы проводов таким образом, чтобы не осталось свободных концов. Прижмите клемму, вставьте провод АС в отверстие клеммы и отпустите клемму, чтобы она зажала провод.

Примечание: все соединения необходимо выполнять стандартным кабелем для акустических систем. При использовании активного сабвуфера подсоедините стандартный одинарный кабель RCA/Phono (иногда называется «Sub-Link»).

### Подключение аналоговых аудиоустройств

Примечание. Не подсоединяйте кабель питания к электрической розетке и не включайте данный прибор до тех пор, пока не будут выполнены все соединения.

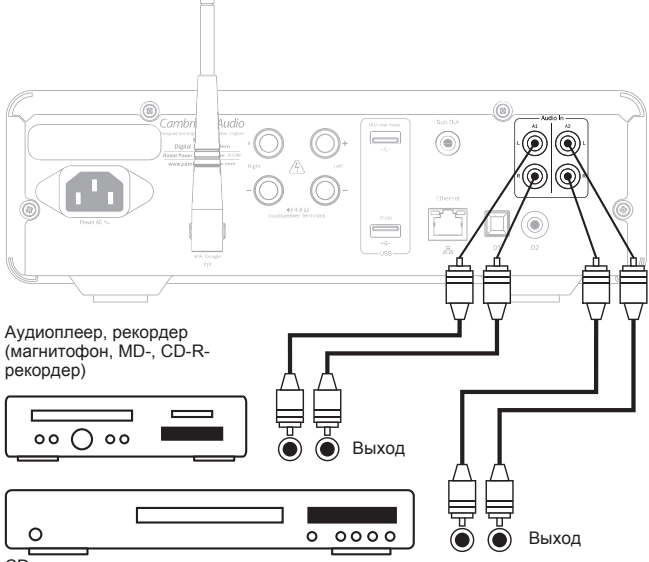

CD-плеер

Для подключения к источникам сигнала используйте стереофонические кабели Phono/RCA (2RCA-2RCA стерео). Для подключения магнитофонов, а также MD-и CDR-рекордеров требуется два набора стереокабелей Phono/RCA: один – для записи, второй – для прослушивания.

### Подключение цифровых аудиоустройств

Доступно два варианта подключения цифровых аудиоустройств к ресиверу Minx Xi:

### **D1 оптический вход (Toslink)**

**D2 коаксиальный вход (S/P DIF)**

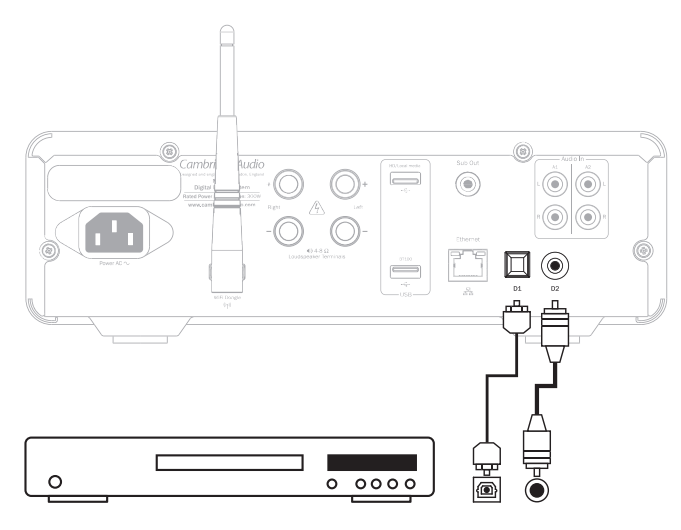

Оба соединения можно использовать одновременно, так как они выбираются как отдельные источники.

Для подключения S/PDIF всегда используйте кабель RCA/Phono – RCA/ Phono сопротивлением 75 Ом, предназначенный специально для передачи цифрового аудиосигнала.

Для подключения TOSlink требуется специальный волоконно-оптический кабель TOSlink. За более подробной информацией обращайтесь к продавцу данного прибора.

### Подключение адаптера BT100 для передачи аудиосигнала посредством Bluetooth

Minx Xi поставляется в комплекте с фирменным Bluetooth-адаптером BT100. Его следует подключать к порту USB с маркировкой «BT100» (как показано ниже) на нижней панели, предварительно выключив Minx Xi. После этого можно включить Minx Xi, и адаптер BT100 активируется автоматически.

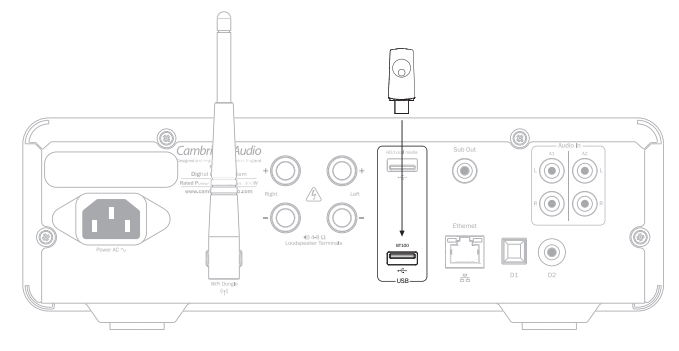

Когда адаптер BT100 подключен к порту USB BT100 на задней панели в главном меню отображается дополнительный пункт — «Bluetooth».

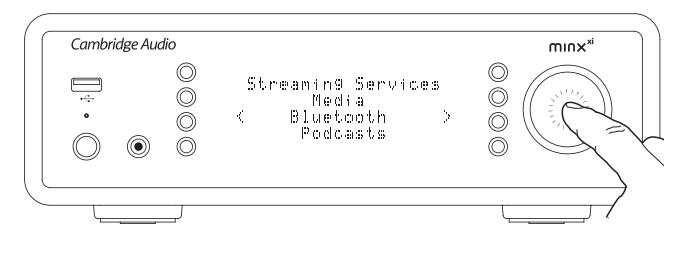

Выбор этого пункта позволяет плееру Minx Xi осуществлять беспроводной аудиосигнала посредством прием аудиосигнала

Поддерживается как стандартный кодек SBC, так и более современный высококачественный кодек AptX (если он поддерживается передающим устройством). Полные инструкции по эксплуатации см. в последующем разделе.

### Запоминающие устройства для USB

Плеер Minx Xi также может воспроизводить аудиофайлы со стандартных жестких дисков и флэш-накопителей для USB. Просто скопируйте медиафайлы на USB-накопитель, а затем подключите его к разъему USB на передней или задней панели плеера.

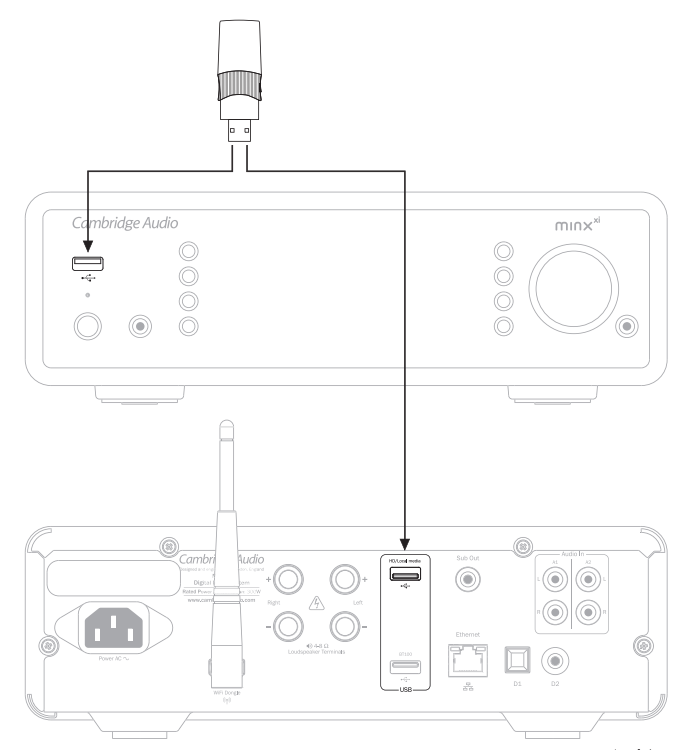

Для переход<u>а к</u> главному меню нажмите и удерживайте кнопку <sup>«</sup>¬] ∕гд∙<br>(или кнопку <sup>[м]</sup> на пульте ДУ). Выберите меню «Меdia» (Мультимедийное<br>содержимое),азатем – пункт «USB Media» (USB-носители).

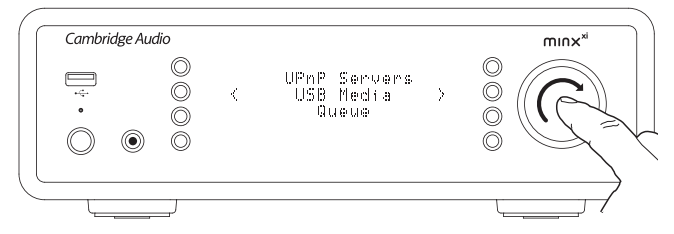

После этого можно просматривать содержимое USB-накопителя при помощи поворотного регулятора или кнопок  $\rightarrow$  4 + на пульте ДУ.

**Примечание:** Minx Xi будет отображать только поддерживаемые медиафайлы.

### Инструкции по эксплуатации

Главное меню плеера Minx Xi состоит из 7 пунктов, перечисленных ниже.

Internet Radio (Интернет-радио) Streaming Services (Службы потокового вещания) Media (Мультимедийное содержимое) Bluetooth (только если к порту USB на задней панели подключен адаптер BT100) Podcasts (Подкасты) Audio Inputs (Аудиовходы) Settings (Настройка)

Эти пункты обеспечивают доступ к мультимедийному содержимому четырех основных типов, а также к меню параметров плеера.

Можно вернуться к главному меню в любое время, нажав и удерживая кнопку ኅ/ራ

Просто прокручивайте пункты меню с помощью поворотного регулятора или навигационных кнопок на пульте ДУ и нажмите поворотный регулятор или кнопку «Enter» (Ввод) на пульте ДУ для выбора необходимого пункта.

### Интернет-радио

Служба интернет-радио Stream Magic предоставляет доступ к тысячам интернет-<br>радиостанций. Огромные возможности выбора, которые предоставляет<br>Интернет, позволяют находить новые композиции, прослу родного города или выбирать жанр.

Следует отметить, что качество звука интернет-радио в большой степени зависит от потока данных и технологии сжатия, используемых передающей станцией, но возможность выбора компенсирует эту особенность. Интернет-радио позволяет исследовать и находить новые музыкальные композиции исполнителей со всего мира.

**Примечание.** Являясь службой-агрегатором, мы просто организуем процесс<br>поиска этих станций и подключения к ним, поэтому вам не требуется выполнять<br>поиск вручную или вводить какие-либо URL-адреса (ссылки на веб-сайты) для доступа к ним. Мы регулярно проверяем станции, чтобы убедиться в надежности и соответствующем качестве трансляций, однако мы никоим образом не несем ответственности за их содержимое.

Наряду с тысячами станций, которые мы предлагаем, при желании прослушивать определенную станцию, не включенную в нашу службу, вы можете добавить ее через веб-сайт Stream Magic по адресу: www.streammagic.com, см. последующий раздел. Вы также можете посетить веб-сайт www. stream-magic.com и разместить запрос с предложением добавления в нашу службу новых станций. Мы заинтересованы в обратной связи с вами.

Регистрировать плеер Minx Xi для использования бесплатной службы интернет-радио Stream Magic не требуется, но зарегистрировавшись, вы<br>сможете изменять параметры плеера Minx Xi посредством нашего веб-сайта,<br>управлять настроенными станциями, устанавливать новые сторонние службы потокового вещания и делать многое другое.

### Использование интернет-радио

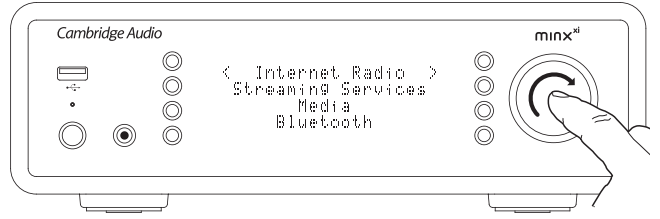

Нажмите и удерживайте кнопку  $4\sqrt{\hat{m}}$  для возврата к главному меню.

Выберите пункт «Internet Radio» (Интернет-радио) из списка с помощью поворотного регулятора, а затем нажмите поворотный регулятор для подтверждения выбора. На дисплее плеера Stream Magic отобразятся перечисленные ниже подменю.

#### Internet Radio (Интернет-радио)

Location (Местонахождение)

Genre (Жанр) Search (Поиск)

Теперь с помощью поворотного регулятора выберите подменю «Location» (Местонахождение), «Genre» (Жанр) или «Search» (Поиск).

**«Location» (Местонахождение)** – это подменю позволяет выбирать станции в любой стране из списка.

**«Genre» (Жанр)** – это подменю позволяет выбирать станции в соответствии с их заявленным содержимым, например: «Classic» (Классика), «Rock» (Рок), «Sport» (Спорт), «News» (Новости) и т.д.

**«Search» (Поиск)** – это подменю позволяет найти станцию по названию, если оно известно. Введите полное название или первую часть названия необходимой станции. На дисплее плеера Minx Xi отобразится список станций, названия которых начинаются с введенного вами ключевого слова.

**Примечание.** Хотя мы проверяем работоспособность станций, некоторые радиостанции не осуществляют круглосуточное вещание, а некоторые станции могут не всегда находиться в сети.

### Регистрация плеера Minx Xi на веб-сайте Stream Magic

Для доступа к дополнительным функциям плеера Minx Xi, таким как привязка премиум-служб потокового вещания к плееру Minx Xi, добавление интернетрадиостанций, не относящихся к Stream Magic, или простое редактирование,<br>копирование, упорядочение и удаление настроенных станций, сначала<br>потребуется зарегистрировать бесплатную учетную запись Stream Magic.

Откройте веб-сайт www.stream-magic.com при помощи Интернет-браузера. Перейдите по ссылке «Register» (Регистрация) и следуйте инструкциям на<br>экране для регистрации учетной записи и привязки своего плеера Minx Xi,<br>ней посредством ввода семизначного регистрационного кода плеера Minx Xi, который можно найти в меню «Settings» (Настройка) > «Register» (Регистрация) плеера Minx Xi.

Это уникальный ключевой код, который плеер генерирует в процессе регистрации.

**Примечание.** Код действует приблизительно 10 минут. Если вы не используете его в отведенное время, потребуется выйти из этого меню и войти в него снова, чтобы получить новый код.

Теперь плеер Minx Xi зарегистрирован, и вы можете использовать веб- сайт для управления настроенными станциями, подкастами и другими функциями. Вы также можете предлагать нам новые станции, настраивать сторонние службы потокового вещания и просматривать нашу информацию о новых продуктах.

После создания новой учетной записи и входа в нее можно добавлять, удалять и упорядочивать настроенные станции на плеере Minx Xi при помощи вкладки «Presets» (Станции).

Также доступна улучшенная функция поиска интернет-радиостанций,<br>позволяющая искать станции по минимальному потоку данных и другим<br>критериям.Крометого, имеется функция добавления интернет-радиостанций,<br>не относящихся к инт станции.

Добавить дополнительные плееры Stream Magic в имеющуюся учетную запись Stream Magic (например, второй или третий плеер Minx Xi, расположенный в другой комнате) можно, перейдя по ссылке «Add a player» (Добавить плеер) на вкладке «Players» (Плееры) в службе Stream Magic.

После этого можно выбрать копирование на новый плеер всех или некоторых станций, настроенных на текущем плеере Stream Magic.

**Примечание.** Вы можете зарегистрировать неограниченное количество<br>устройств и с помощью веб-сайта Minx Xi еспрепятственно управлять<br>настроенными станциями и другими функциями на нескольких устройствах, которые могут находиться в любых точках мира.

### Службы потокового вещания

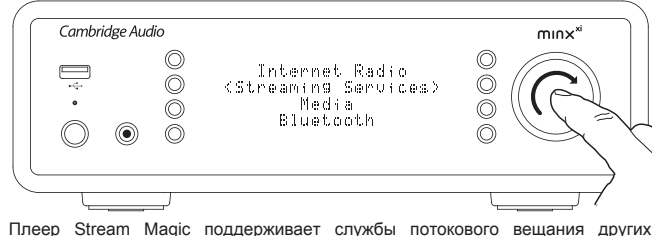

поставщиков, которые часто имеют элемент обратной связи с пользователем. На дисплее плеера Stream Magic отобразятся перечисленные ниже подменю.

Streaming Services (Службы потокового вещания)

AUPEO! Live365 MP3tunes Etc. (Другие)

**Примечание.** Перечень доступных служб зависит от региона.

Так как службы потокового вещания обычно предоставляют пользователю определенный выбор прослушиваемого содержимого, они лицензируются музыкальными компаниями иначе, чем интернет-радио, и часто каждая служба действует в только определенных странах.

За использование некоторых служб может взиматься абонентская плата.

К таким службам относятся Pandora, Rhapsody, Live365, SIRIUS/XM, Mp3Tunes и другие службы.

При вызове этого меню будут отображаться только службы, доступные в вашей стране. Бесплатные службы и службы, имеющие бесплатную версию, будут работать по умолчанию. Другие службы предоставят ссылку на соответствующую страницу регистрации, если вы захотите использовать их.

Для получения дополнительных сведений о возможностях данных служб посетите наш веб-сайт www.stream-magic.com, где вы сможете найти ссылку на каждую службу.

Также через этот веб-сайт вы можете отменить отображение в данном меню служб, на которые вы не собираетесь подписываться.

#### Меню «Media» (Мультимедийное содержимое)

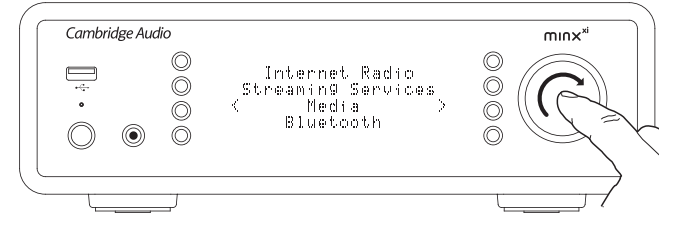

Плеер Minx Xi может получать доступ к мультимедийному содержимому с UPnP-и DNLA-серверов, а также запоминающих устройств для USB, подключенных к USB-порту. На дисплее плеера Stream Magic отобразятся перечисленные ниже подменю

#### Media (Мультимедийное содержимое)

- UPnP Servers (UPnP-серверы)<br>– USB Media (USB-носители)
- 
- Queue (Очередь)

Использование UPnP-серверов - наиболее предпочтительный метод, так как<br>он позволяет осуществлять поиск мультимедийного содержимого по именам<br>исполнителей, названиям альбомов и другим критериям, поддерживает<br>управление с W содержимое на другие устройства.

### UPnP-серверы

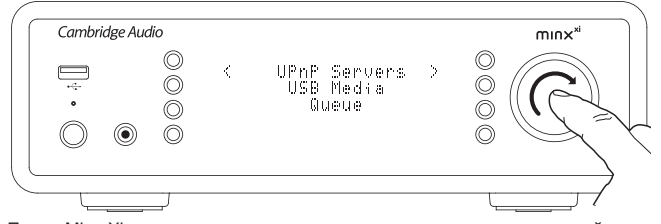

Плеер Minx Xi может подключаться к компьютерам или сетевым устройствам хранения данных, оснащенным аудио-видеосервером с поддержкой службы UPnP (Universal Plug and Play).

При использовании UPnP-сервера для отправки мультимедийного содержимого критерии поиска и выбора определяются сервером, а не плеером Minx Xi, но обычно это такие критерии как «Альбом», «Исполнитель» и дополнительно<br>поля. например. «Жанр».

соответствующей сетевой конфигурации плеер Minx Xi будет  $П$ при составления обнаруживать UPnP-серверы и подключаться к ним при вызове меню воспроизведения с UPnP-серверы и подключаться к ним при перемещаться по структуре меню, полученного с сервера.

Доступно множество пакетов программ UPnP-серверов для ПК и Мас. Также доступны отдельные серверы и сетевые устройства хранения данных<br>(NAS) со встроенными функциями UPnP-сервера. С рекомендациями по<br>настройке можно ознакомиться на нашем веб-сайте по адресу: http://support. cambridgeaudio.com/.

После настройки соответствующего сервера, выберите пункты «Media»<br>(Мультимедийное содержимое) > «UPnP Servers» (UPnP-серверы) в меню плеера Minx Xi и нажмите поворотный регулятор «Select» (Выбор)

Плеер Minx Xi выполнит поиск в сети и отобразит все обнаруженные UPnPсерверы. Если плеер не обнаружит ни одного сервера, на дисплее отобразится сообщение «No Servers Found» (Серверы не найдены). При обнаружении одного или нескольких серверов отобразятся их имена и можно будет выбрать сервер, к которому необходимо подключиться.

Выберите необходимый сервер, после чего плеер Minx Xi загрузит структуру<br>соответствующего меню с этого сервера. Обычно такое меню позволяет сослыетствующего меню с этого сервера. Совяние такое меню позволяет в сосуществлять поиск по таким критериям как «Альбом», «Исполнитель»,<br>«Жанр» и т.п. Важно понимать, что структура меню определяется сервером, а не плеером Minx Xi

После этого можно просматривать и выбирать аудиофайлы в форматах, поддерживаемых плеером Minx Xi (в настоящее время это форматы AAC, MP3, WMA, AIFF, FLAC, WAV и Ogg Vorbis).

Примечание. Не все серверы поддерживают перечисленные выше<br>форматы. Всегда убеждайтесь. что выбранный сервер также поддерживает необходимые форматы. Например, сервер Windows Media в настоящее время не поддерживает формат FLAC.

### Меню «Alphanumeric Search» (Алфафитно-цифровой поиск)

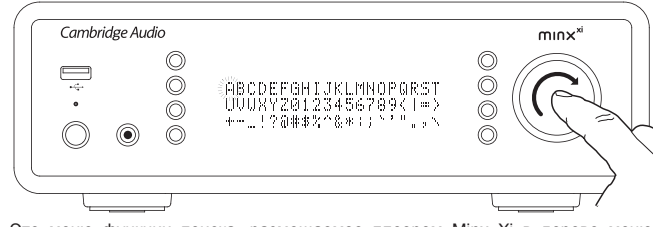

Это меню функции поиска, размешаемое плеером Minx Xi в дереве меню UPnP-серверов, которые поддерживают внешнюю функцию поиска.

Если эта функция доступна, можно выбрать пункт «Alphanumeric Search» (Алфафитно-цифровой поиск), а затем ввести название или первую часть названия альбома иликомпозиции, которую необходимо найти.

Просто по порядку выбирайте символы, поворачивая навигационный<br>поворотный регулятор «Select» (Выбор), и нажимайте его для подтверждения<br>выборасимвола. Также можноиспользовать кнопки переходадля перемещения вперед или назад на один символ, кнопку  $\triangleright$  П для ввода символа и кнопку □/х для удаления символа.

Завершив вод символов, либо нажмите кнопку <п, либо перейдите к символу<br>↓ и нажмите кнопку «Enter» (Ввод) на пульте ДУ или нажмите навигационный поворотный регулятор «Select» (Выбор).

После этого на дисплее плеера Minx Xi отобразятся названия альбомов или композиций, в которых встречается введенный текст

Чтобы запустить воспроизведение, можно просто выбрать подходящий пункт и<br>нажать кнопку «Enter» (Ввод) или кнопку D/00 на пульте ДУ.

### Страница «Now Playing» (Сейчас проигрывается)

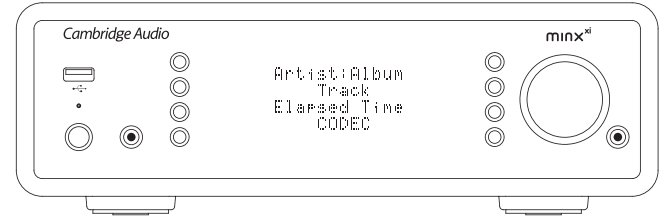

После выбора новой станции, нового потока или мультимедийного содержимого начинается воспроизведение и отображается страница «Now Playing» (Сейчас проигрывается)

На этой странице отображается имя исполнителя (название альбома) и название композиции или станции с соответствующими сведениями о кодеке (например, тип аудиофайла, поток, частота дискретизации).

При воспроизведении медиафайлов на дисплее плеера Minx Xi также отображается увеличивающееся время воспроизведения медиафайла.

Также можно в любой момент отобразить страницу «Now Playing» (Сейчас проигрывается), нажав кнопку «і» на пульте ДУ или передней панели плеера.

#### Произвольный порядок

Эта функция доступна только при использовании соответствующей кнопки на<br>пульте ДУ или в приложении Stream Magic. Нажимайте кнопку Х для включения отключения функции воспроизведения в произвольном порядке.

При активации на плеере плеер Minx Xi функции воспроизведения в произвольном порядке на странице «Now Playing» (Сейчас проигрывается)<br>отображается значок ....

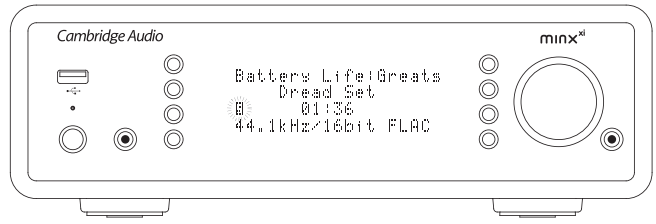

Если выбранный мультимелийный объект или палка с мелиафайлами СОДЕРЖИТ МЕНЕН " МУЛЕНМИЕДИМНЫЙ" ООБЕЛ МЛИ "ПАПКА" С МОДЕРКИТ МЕНЕНИЮ СОДЕРЖИТ МЕНЕНИЮ ПО КОЛЬСТВОВО ПРИ ПОСЛЕ<br>ПОСЛЕДОВАТЕЛЬНОСТЬ ВОСПРОИЗВЕДЕНИЯ ЭТИХ КОМПОЗИЦИЙ И ВОСПРОИЗВОДИТ ИХ ВСЕ в произвольном порядке один раз, после чего воспроизведение прекращается.

Если количество композиций превышает 1000, плеер Minx Xi будет произвольно выбирать одну композицию для воспроизведения, затем произвольно выбирать следующую композицию для воспроизведения, затем произвольно выбирать следующую композицию (в том числе из тех композиций, что уже выбирались) после завершения воспроизведения текущей композиции.

Воспроизведение будет продолжаться до тех пор, пока функция воспроизведения в произвольном порядке не будет отключена. Таким образом,<br>если композиций более 1000. воспроизведение каждой композиции может повторяться неоднократно в произвольном порядке.

### Повтор

Эта функция доступна только при использовании соответствующей кнопки на пульте ДУ или в приложении Stream Magic. Нажимайте кнопку  $\div$  для включения и отключения функции повтора.

Если в текущий момент выбрана композиция, плеер Minx Xi будет повторять<br>воспроизведение этой композиции. Если выбран альбом или исполнитель и т.п.<br>плеер Minx Xi будет повторять воспроизведение всех композиций в выбранном<br>

При активации функции повтора на странице «Now Playing» (Сейчас<br>проигрывается) плеера Minx Xi отображается значок : :

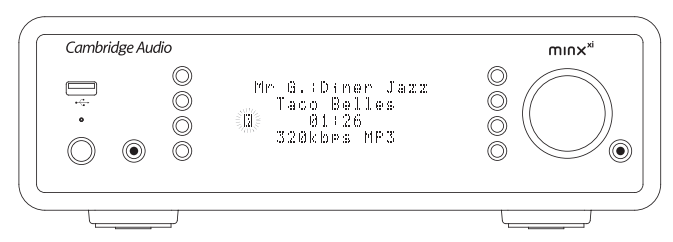

### Запоминающие устройства для USB

Плеер Minx Xi также может воспроизводить аудиофайлы со стандартных жестких дисков и флэш-накопителей для USB. Просто скопируйте медиафайлы на USB-накопитель, а затем подключите его к разъему USB на передней или задней панели плеера.

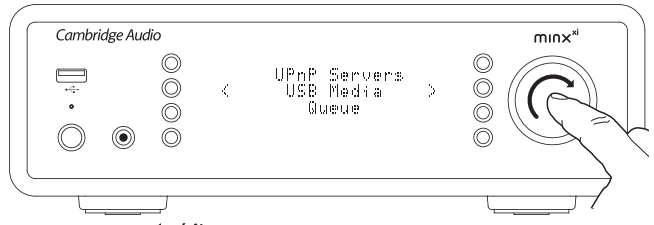

Нажмите кнопку  $\leftarrow$ /  $\rightarrow$  для перехода к главному меню. Выберите меню «Media» (Мультимедийное содержимое), а затем – пункт «USB Media» (USBносители).

Плеер Minx Xi найдет медиафайлы на USB-накопителе. После выполнения сканирования вы сможете просмотреть файлы, выбрав пункт «By Album» (По альбому) или «By Artist» (По исполнителю).

#### Очередь

Плеер Minx Xi оснащен функцией установки очереди, позволяющей выбирать<br>несколько альбомов и (или) композиций для их воспроизведения по очереди.

В меню выбора «UPnP Servers» (UPnP-серверы) или «USB Media» (USBносители), если вы выделите композицию, имя исполнителя или название альбома, а затем нажмете и будете удерживать навигационный поворотный регулятор «Select» (Выбор) или кнопку «Enter» (Ввод) на пульте ДУ, плеер Minx Xi добавит выбранный пункт в очередь. Если это первый пункт в очереди, начнется его воспроизведение. Если это дополнительный пункт, на дисплее отобразится сообщение «Added to queue» (Добавлено в очередь), и данный пункт будет добавлен в очередь.

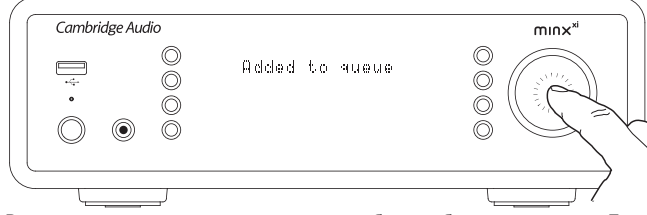

Все составляющие части этого содержимого будут добавлены в очередь. Если это композиция, будет добавлена только эта композиция, но если это альбом или исполнитель, будут добавлены все композиции данного альбома или исполнителя.

Для просмотра очереди просто выберите пункт «Queue» (Очередь) в меню «Media» (Мультимедийное содержимое) или нажмите кнопку «Ответ» во время воспроизведения содержимого очереди. Композиции, являющиеся составляющей частью мультимедийного объекта, будут отображаться со<br>значком iii под основным названием мультимедийного объекта, как показано ниже.

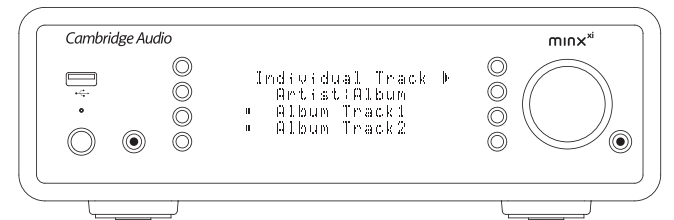

Отображаемое меню показывает содержимое, поставленное в очередь воспроизведения, и в этом меню можно выбрать любой пункт (нажав кнопку «Enter» (Ввод) или ) для его воспроизведения вне очереди. Кнопку также можно использовать для удаления пунктов из очереди. Рядом с воспроизводимым в настоящий момент содержимым будет отображаться  $3H$ ачок

В нижней части страницы «Queue» (Очередь) будет отображаться кнопка «Clear Queue» (Очистить очередь) для удаления всей очереди.

Во время воспроизведения содержимого из очереди на странице «Now Playing» (Сейчас проигрывается) плеера Minx Xi отображается значок .

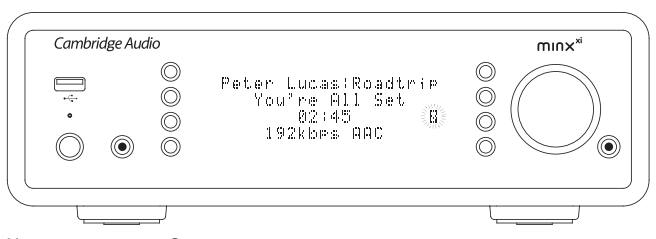

Нажатие кнопки «Стоп» приостановит воспроизведение содержимого из очереди, но очередь не будет удалена. При переключении плеера Minx Xi в режим ожидания очередь будет удалена. При переключении плеера Minx Xi в спящий режим очередь будет удалена.

Для просмотра очереди в любое время просто выберите пункт «Queue» (Очередь) в меню «Media» (Мультимедийное содержимое) или нажмите кнопку во время воспроизведения содержимого очереди.

### Подкастыt

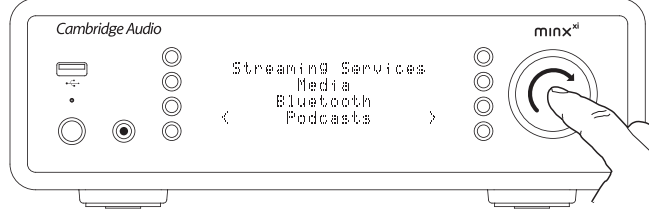

При выборе пункта «Podcasts» (Подкасты) отобразятся службы вещания подкастов, доступные в вашем регионе.

Это меню обычно позволяет выбирать подкасты различного типа по теме, дате или, например, популярности и другим критериям. Важно понимать,<br>что структура меню передается на плеер и формируется определенной<br>службой. Поэтому структура меню может изменяться по мере обновления функций службы. В меню «Podcasts» (Подкасты) на дисплее плеера Minx Xi отображаются перечисленные ниже подменю.

#### Подкасты

- BBC Podcasts (Подкасты BBC)
- BlogTalkRadio (Радио BlogTalkRadio)
- Personal Podcasts (Персональные подкасты)
- 

### **Примечание. Перечень доступных служб зависит от региона.**

В этом меню также имеется пункт для собственного списка подкастов –<br>«Personal Podcasts» (Персональные подкасты). Этот пункт предоставляет<br>доступ к ссылкам на подкасты, которые можно ввести через веб-сайт www. stream-magic.com.

Для использования функции «Personal Podcasts» (Персональные подкасты)<br>зарегистрируйтесь на веб-сайте UuVol.com и введите URL-адреса подкастов,<br>которые необходимо автоматически синхронизировать с плеером www.streammagic.com.

#### Мои подкасты

Эта функция позволяет получить на плеере Minx Xi доступ к подкастам, недоступным в поддерживаемых нами службах.

Для этого необходимо ввести URL-адрес подкаста, который вы ходите<br>прослушивать, через веб-сайт Stream Magic. Предварительно следует<br>зарегистрироваться на веб-сайте Stream Magic. как описано в разделе<br>«Регистрацияплеера-Mi

Просто войдите в свою учетную запись, а затем нажмите ссылку «My Podcasts» (Моиподкасты). В разделе «My Podcasts» (Мои подкасты) можно добавить выбранныйподкаст, введя название подкаста и его URL-адрес в соответствии<br>с запросом веб-сайта. Помните, что URL-адрес подкаста должен быть прямым<br>RSS-каналом, заканчивающимся расширением «х.хпl», например: http://<br>someurl «My Podcasts» (Мои подкасты), вы сможете получить доступ к этим каналам с плеера Minx Xi. Доступ к этим подкастам можно получить, выбрав следующие пункты: «Podcasts» (Подкасты) > «My Podcasts» (Мои подкасты).

Помните, что подкасты предаются на плеер Minx Xi при его включении, когда он обновляет список станций, и через регулярные промежутки времени после этого.

Чтобы плеер немедленно загрузил подкасты и список новых станций, включите и выключите плеер Minx Xi с помощью кнопки питания на передней панели.

### Настроенные станции

Плеер Minx Xi поддерживает настроенные станции. Это могут быть интернетрадиостанции и потоковые передачи большинства служб потокового вещания. UPnP-сервер и USB-носитель невозможно задать в качестве настроенной станции. Чтобы добавить станцию или поток в качестве настроенной станции, сначала выберите станцию (поток) для воспроизведения обычным образом. Затем нажмите кнопку для вызова меню настроенных станций.

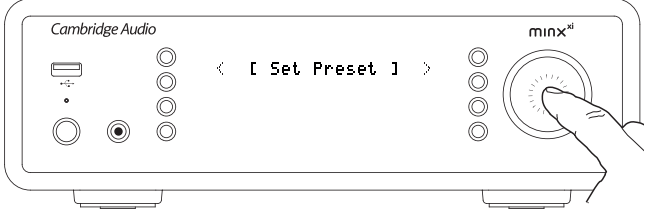

Выберите необходимое место сохранения настроенной станции, а затем нажмите и удерживайте навигационный поворотный регулятор «Select» (Выбор) для сохранения станции или потока в качестве сохраненной станции.

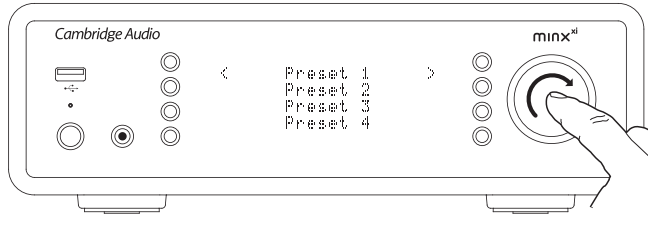

Вызов настроенных станций осуществляется нажатием кнопки и выбором необходимой настроенной станции кратковременным нажатием навигационного поворотного регулятора «Select» (Выбор).

**Примечание.** Плеер Minx Xi загружает настроенные станции для их отображения с наших серверов Stream Magic через Интернет, поэтому они могут отобразиться только через несколько секунд.

### Bluetooth

При подключении к цифроаналоговому преобразователю Dacmagic Plus<br>данный адаптер позволяет DacMagic Plus получать аудиоданные посредством<br>ВluetoothAudio (расширенного профиля распространения аудио, A2DP).

Адаптер BT100 поддерживает профиль Bluetooth A2DP с использованием кодека SBC и новейшего кодека apt-X высочайшего качества.

SBC и apt-X относятся только к кодированию, используемому интерфейсом беспроводной связи Bluetooth, но не к формату, в котором может быть музыкальная композиция. Музыкальные композиции могут быть в любом формате, поддерживаемом телефоном, ноутбуком или другим устройством воспроизведения.

Устройство воспроизведения воспроизводит файлы, а затем повторно кодирует воспроизведение перед тем, как выполнить его потоковую передачу на BT100 в одном из указанных форматов.

Многие современные телефоны и ноутбуки оснащены интерфейсом Bluetooth с профилем A2DP. Формат SBC должен поддерживаться всеми этими устройствами (это обязательный формат для A2DP).

apt-X является дополнительным форматом, поэтому для достижения высочайшего качества передачи аудиоданных следует удостовериться, поддерживает ли его передающее устройство.

Примечание. Адаптер BT100 сообщает передающему устройству, что он поддерживает кодеки SBC и apt-X, которое затем будет использовать поддерживаемую версию.

### Что такое apt-X?

apt-X – это высококачественный кодек (CODer/DECoder), т.е. способ сжатия аудиоданных для отправки посредством подключения, например, Bluetooth, а затем развертывания на другом устройстве (т.е. его поддерживают оба устройства).

Если оснащенное технологией Bluetooth аудиоустройство не поддерживает apt-X, адаптер BT100 будет использовать стандартный кодек SBC CODEC, поддерживаемый всеми аудиоустройствами, оснащенными Bluetooth.

Элементы управления и подключения адаптера BT100

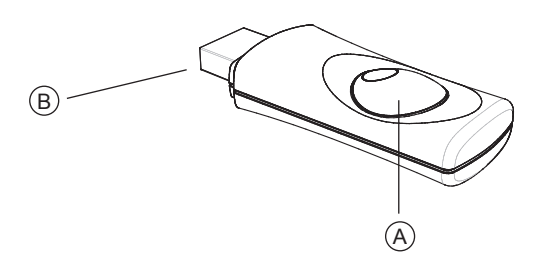

#### **A. Кнопка парного подключения/светодиодный индикатор состояния**

При нажатии кнопки выполняются парное подключение и соответствующие функции. Встроенный светодиодный индикатор указывает на состояние BT100.

### **B. Разъем USB**

Потоковая передача высококачественного звука на разъем Ext. цифроаналогового преобразователя DacMagic Plus посредством USB.

#### парном соединении

Для начала потоковой передачи высококачественной музыки с выбранного источника сначала необходимо установить парное подключение к адаптеру BT100.

- A. Установите адаптер BT100 в разъем Ext. на задней панели цифроаналогового преобразователя DacMagic Plus.
- B. Дождитесь, обнаружения адаптера BT100. Затем дважды нажмите кнопку для перехода в режим парного подключения, BT100 указывает на состояние парного подключения при помощи быстро мигающего индикатора.
- C. Переключите источник звука, оснащенный интерфейсом Bluetooth, в режим парного подключения. Сведения об этой операции см. в руководстве пользователя устройства.

При парном соединении BT100 и источника будет установлено авторизованное аудиоподключение, которое можно использовать повторно без необходимости выполнять эту процедуру повторно.

После установления парного подключения можно в любое время просто выбрать адаптер BT100 и воспроизведение с него, если источник сигнала с профилем Bluetooth A2DP (телефон, ноутбук и т.д.) располагается в радиусе 10 м от адаптера BT100.

Обычно на источнике требуется выбрать парное подключение посредством<br>Bluetooth, после чего адаптер ВТ100 должен отобразиться в списке<br>обнаруженных Bluetooth-устройствкак «Cambridge Audio BT100».

Выберите этот пункт в списке для завершения парного подключения.

- D. При успешном парном подключении индикатор адаптера BT100 выключится на одну две секунды, а затем быстро трижды мигнет. Затем этот светодиодный индикатор погаснет и будет включаться в будущем только во время воспроизведения посредством Bluetooth.
- E. Чтобы начать воспроизведение через парное Bluetooth-устройство, выберите адаптер BT100 на этом устройстве и запустите воспроизведение. Светодиодный индикатор адаптера BT100 будет светиться непрерывно во время потоковой передачи SBC или мигать каждые две секунды во время потоковой передачи apt-X.

### **Примечания**

- Можно устанавливать парное подключение к нескольким источникам одновременно до 8 источников. При установке парного подключения к 9-у устройству первое будет забыто и т.д. Однако адаптер BT100 может одновременно воспроизводить сигнал только с одного из этих источников.
- По окончании воспроизведения многие источники поддерживают активное Bluetooth-подключение в течение некоторого времени, если вы не разорвете его принудительно, отключив воспроизведение посредством BT100 (удалять парное подключение не требуется).
- Это может затруднить доступ к адаптеру BT100 для другого источника.

Чтобы использовать другой источник незамедлительно, снимите флажок воспроизведения посредством BT100 на первом устройстве источника перед тем, как включить другое.

– Некоторые устройства обеспечивают потоковую передачу пустых данных все время, даже если воспроизведение на них было приостановлено или<br>остановлено. В этом случае на BT100 будет светиться светодиодный<br>индикатор, даже если воспроизведение было остановлено или приостановлено.

## Меню «Audio Intputs» (Аудиовходы)

Нажмите и удерживайте кнопку ᡨ/命 для возврата к главному меню. В<br>главном меню выберите пункт «Audio Intputs» (Аудиовходы), а затем источник аудиосигнала, который требуется прослушивать. Дополнительную информацию см. в разделах о подключении аналоговых и цифровых источников сигналов.

### Авдиовходы

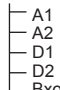

Вход MP3 на передней панели

Выберите аналоговый вход: MP3 на передней панели, A1 или A2, либо цифровой вход: D1 или D2.

### Меню «Settings» (Настройка)

Это меню содержит несколько подменю настройки (конфигурации), перечисленных ниже.

Settings (Настройка)

- Настройки звука
- Сеть
- Меню «Version» (Версия)
- Меню «Upgrade» (Обновление)
- Меню «Language» (Язык)
- Меню «Factory Reset» (Восстановление заводских настроек) Меню «Register Unit» (Регистрация плеера)
- 
- Меню «Minx Xi Name» (Имя плеера Minx Xi)
- Меню «Idle Mode» (Спящий режим) Automatic Power Down (Автовыключение)
- 
- Переименование аудиовходов

### Настройки звука

Порядок регулировки тембра НЧ, тембра ВЧ и баланса приведен ниже.

Нажмите и удерживайте кнопку Чг/ Д, для возврата к главному меню.<br>Выберите пункты «Settings» (Настройки) - ∝ «Audio Settings» (Настройки звука),<br>а затем нажмите кнопку «Select» (Выбор), чтобы вызвать пункты меню «Tone Control» (Тембр) и «Balance» (Баланс).

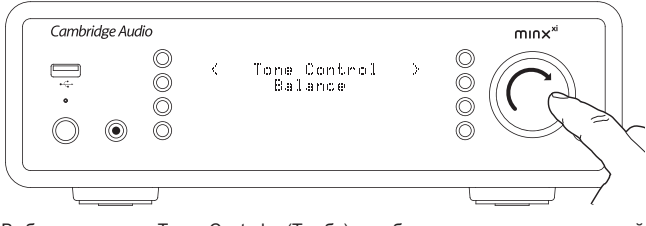

Выберите пункт «Tone Control» (Тембр), чтобы отрегулировать выходной уровень НЧ и ВЧ. Выберите требуемый уровень при помощи поворотного регулятора, а затем нажмите кнопку на Minx Xi, чтобы вернуться к предыдущим пунктам меню.

Выберите пункт «Balance» (Баланс), чтобы отрегулировать баланс выходных уровней левого и правого каналов. Установите требуемый баланс при помощи поворотного регулятора, а затем нажмите кнопку на Minx Xi, чтобы вернуться к меню «Audio Settings» (Настройки звука).

### Сеть

Это меню позволяет настраивать сетевые параметры плеера Minx Xi, выполнять повторный поиск для подключения к другой беспроводной сети, а также<br>вручную настраивать параметры сети. Эта функция может потребоваться,<br>например,при перемещении плеера Minx Xi на новое место.

По умолчанию плеер Minx Xi настроен на автоматическое обнаружение проводных и беспроводных сетей и автоматическое получение IP-адреса (с DHCP-сервера), благодаря чему в большинстве случаев пользователю не требуется выполнять никаких действий (для сети Wi-Fi требуется ввести свой ключ WEP или WPA при его наличии).

В автоматическом режиме плеер Minx Xi сначала осуществляет поиск<br>проводного подключения, а затем — беспроводных подключений, если<br>обнаруживает проводного подключения. Также плеер пытается автоматически получить IP-адрес с вашего маршрутизатора или DHCP-сервера.

Для изменения параметров следует использовать подменю плеера Minx Xi, перечисленные ниже.

### Network Config

- Scan for networks (Поиск сетей)
- Enter network name (Ввод имени сети)
- View Config (Просмотр конфигурации)
- Edit Config (Изменение конфигурации)
- Signal Warning (Предупреждение о слабом сигнале)
- WiFi Region (Регион WiFi) Wired/Wireless (Проводные и беспроводные сети)

Выбирайте символы по порядку, поворачивая навигационный поворотный регулятор «Select» (Выбор), и нажимайте кнопку ↔ для подтверждения или<br>перейдите к символу ↵ и нажмите навигационный поворотный регулятор<br>«Select» (Выбор), чтобы ввести ключ. Если вы допустили ошибку, нажмите

> Плеер Minx Xi может обрабатывать ключи в форматах WEP, WPA и WPA2 (выбор формата зависит от соответствующей настройки маршрутизатора) и автоматически генерирует ключ в надлежащем формате из введенного текста в соответствии с запросом маршрутизатора.

### Меню «Enter the network name» (Ввод имени сети)

Эта функция позволяет плееру Minx Xi найти сеть с определенным именем и подключиться именно к ней.

дите имя сети в меню алфафитно-цифрового ввода

кнопку ⊠ для перехода назад на один символ.

Если сеть с таким именем не будет обнаружена, на дисплее отобразится сообщение «Network not found» (Сеть не найдена).

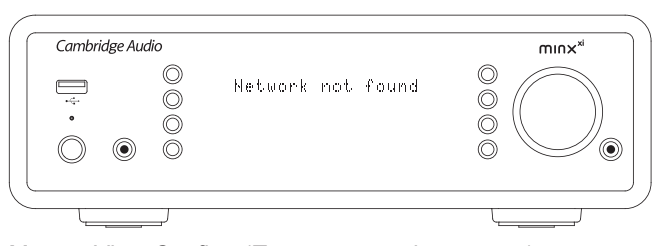

### Меню «View Config» (Просмотр конфигурации)

В первую очередь, это меню отображает режим IP-адреса (статический или<br>динамический). Доступен режим «Auto (DHCP)» (Автоматический динамический<br>адрес, DHCP, настройка по умолчанию) и альтернативный режим – «Static IP» (Статический IP-адрес).

В любом режиме с помощью навигационного поворотного регулятора «Select» (Выбор) на дисплее плеера Minx Xi будет выполняться прокрутка всех текущих параметров IP, например, ESSID подключенной беспроводной сети, MACадреса проводной или беспроводной сети, текущего IP-адреса, маски подсети, адреса шлюза и т.п.

### Меню «Edit Config» (Изменить конфигурацию)

Это меню позволяет выбрать режим использования статического или динамического IP-адреса – «Auto (DHCP)» (Автоматический адрес, DHCP).<br>Режим «Auto (DHCP)» (Автоматический адрес, DHCP) рекомендуется<br>использовать большинству пользователей в большинстве случаев. Для<br>использования статичес сетях, и этот режим рекомендуется только для продвинутых пользователей.

### Меню «Scan for networks» (Поиск сетей)

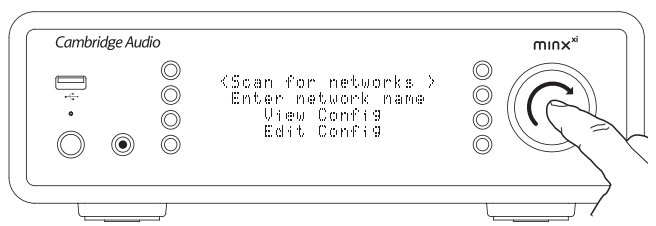

Эта функция позволяет сканировать все доступные частоты беспроводных сетей Wi-Fi и подключаться к ним.

Плеер Minx Xi может подключаться к сетям стандарта 802.11b/g/n (диапазон частот 2,4 ГГц предназначен только для сетей стандарта 802.11n).

Отобразится список доступных сетей. Если для подключения к определенной сети требуется ввести ключ шифрования, после имени сети будет отображаться  $\frac{1}{2}$ значок $\frac{1}{2}$ 

Выберите локальную сеть с помощью навигационного поворотного регулятора «Select» (Выбор) и нажмите его для подтверждения выбора.

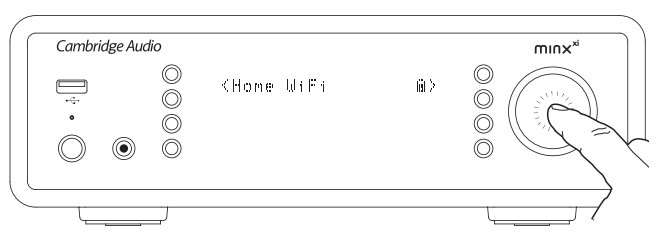

После этого плеер Minx Xi подключится к сети с помощью сохраненного ключа (если он был предварительно задан), или на дисплее отобразится меню алфафитно-цифрового ввода. В этом меню можно ввести заданный ключ сети во время выполнения настройки беспроводной сети.

## minxxi

Поэтому настройка по умолчанию - «Auto (DHCP)» (Автоматический адрес. DHCP), при которой плеер Minx Xi получает свой IP-адрес при каждом включении о поличитель процесс полностью автоматический и намного<br>проще применения статического IP-адреса. Этот процесс полностью автоматический и намного<br>проще применения статического IP-адреса.

Однако иногда требуется (особенно в крупных сетях) знать точный IP-адрес<br>каждого устройства, что возможно только при применении статических IPадресов

При использовании статического IP-адреса также требуется ввести требуемую иаску подсети и адреса шлюза и службы DNS. Следует учитывать, что компания Cambridge Audio не может предоставить вам эти данные о вашей сети. Выбирайте режим использования статического IP-адреса только в случае полной уверенности в своих действиях.

Для установки статического IP-адреса выберите в меню пункты «Settings»<br>(Настройка) > «Network config» (Конфигурация сети) > «Edit Config» (Изменение конфигурации), а затем нажмите поворотный регулятор «Select» (Выбор).

После этого на дисплее плеера Minx Xi отобразится запрос: «Auto (DHCP)?<br>YES, NO» (Автоматический адрес, DHCP? ДА, HET). С помощью поворотного<br>регулятора плеера Minx Xi выберите пункт «NO» (Нет), а затем нажмите поворотный регулятор «Select» (Выбор).

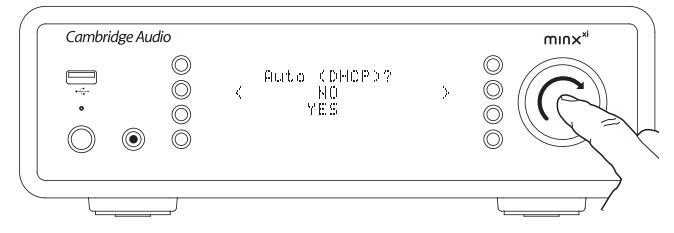

Теперь вы сможете ввести фиксированный IP-адрес, который необходимо присвоить плееру Мілх XI, используя поворотный регулятор для выбора<br>необходимых цифр и нажав его после завершения ввода адреса.

После этого на дисплее плеера Minx Xi отобразится запрос на ввод необходимой маски для данной сети. Ввод этих данных осуществляется таким же способом, маски для данной соти. Ввод отли данной

После этого потребуется ввести IP-адрес основного шлюза, используемого плеером Minx Xi в данной сети.

Наконец, потребуется ввести IP-адрес службы DNS для плеера Minx Xi. В<br>некоторых сетях может потребоваться ввести IP-адрес службы DNS поставщика услуг Интернета, который можно получить на веб-странице поддержки вашего поставщика услуг Интернета.

После ввода указанных выше данных плеер Minx Xi попытается подключиться к FORM SPACING CHARACTERS AND REPRINSIVE PRIMA ATHOL PROTECTION INTERFERING CONTRACTED IN THE PRESSURE THAT A SEttings w (Настройка) > «Network config» (Конфигурация сети) > «Edit Config» (Изменение конфигурации), а затем в

### Меню «Signal warning» (Предупреждение о слабом сигнапе)

Плеер Minx Xi можно настроить таким образом, чтобы при слабом сигнале сети ильно и нижении пропускной способности отображалось предупреждающее<br>сообщение. В меню «Signal warning» (Предупреждение о слабом сигнале)<br>только два пункта – «Yes» (Да) и «No» (Нет).

### Меню «Wi-Fi Region» (Регион Wi-Fi)

В различных регионах мира сети Wi-Fi работают на несколько отличающихся и различным регионах мира сети учит и расотами на несколько отличающихся.<br>Настотах. Для оптимальной работы плеера Minx Xi необходимо выбрать регион<br>своего пребывания. Можно выбрать такие регионы как США, Испания, Европа (за исключением Испании), Япония.

### Меню «Wired/Wireless» (Проводные и беспроводные сети)

Можно подключить плеер Minx Xi к сети посредством интерфейса Ethernet<br>(через разъем RJ45) или маршрутизатора Wi-Fi. Настройка по умолчанию с - АВТОМАТИЧЕСКИЙ режим, то есть при каждом включении плеера он<br>- АВТОМАТИЧЕСКИЙ режим, то есть при каждом включении плеера он<br>осуществляет поиск проводного соединения и пытается использовать его. Если проводное соединение отсутствует или подключение невозможно, плеер пытается установить беспроводное соединение и так далее. В автоматическом режиме после установления плеером Minx Xi сетевого соединения определенного типа используется именно этот тип соединения, пока плеер Minx Xi включен.

Вместо этого можно настроить плеер Minx Xi таким образом, чтобы он постоянно использовал только проводное или только беспроводное соединение. В меню<br>«Network config» (Конфигурация сети) на плеере Minx Xi выберите пункт «Wired/<br>Wireless» (Проводные и беспроводные сети). В этом меню представлено три - или после и сурсили и состретить и сурсили с состранители и сурсили и с других и «Ацто» (Автоматический режим), «Wired Only» (Только проводные сети) и «Wireless Only» (Только беспроводные сети).

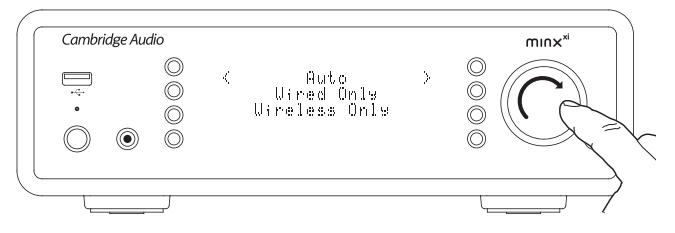

Выбор пункта «Wired Only» (Только проводные сети) приведет к перезагрузке<br>плеера Minx Xi и использованию в дальнейшем для подключения к сети только интерфейса Ethernet. Выбор пункта «Wireless Only» (Только беспроводные<br>сети) приведет к перезагрузке плеера Minx Xi и использованию в дальнейшем лля подключения к сети только интерфейса Wi-Fi. При выборе пункта «Auto» для подмночения к ести только интерфейса WPTT. при высоре пункта «Аско» обоих типов и выбрать действующее соединение, см. приведенное выше

### Меню «Version» (Версия)

При выборе этого меню отображаются номера версий аппаратного и<br>программного обеспечения плеера Minx Xi. Прокрутка пунктов меню выполняется с помощью поворотного регулятора.

В пункте «Service Pack» (Сервисный пакет) отображается текущая загруженная версия программного обеспечения (прошивки). Рекомендуется записать эти сведения, если вам необходимо обратиться к специалистам нашей службы технич

### Меню «Upgrade» (Обновление)

Выберите этот пункт меню, чтобы загрузить новую версию прошивки для<br>плеера Minx Xi от компании Cambridge Audio через Интернет.

Если вы выберете этот пункт меню, плеер Minx Xi установит связь с нашим сервером и получит сведения о наличии новой версии программного<br>обеспечения, а на дисплее отобразится сообщение «Checking for updates» (Поиск обновлений)

Если новое программное обеспечение будет найдено, на дисплее плеера Minx Xi отобразится запрос подтверждения его загрузки. Рекомендуется териодически обновлять прошивку плеера, чтобы использовать преимущества<br>исправлений и новые функции. На данном этапе можно нажать кнопку < плере Мілх XI для отмены обновления прошивки. Обновление прошивки

#### Примечание

- Очень важно не выключать питание плеера Minx Xi после начала выполнения о бновления прошивки и до завершения данной операции, в противном<br>случае может произвки и до завершения данной операции, в противном<br>случае может произойти необратимое повреждение плеера Minx Xi.
- Также не следует разрывать сетевое соединение или Интернет-соединение, отсоединяя Ethernet-кабель или выключая маршрутизатор и т.п.

### Меню «Language» (Язык)

Этот пункт позволяет сменить язык экранного меню.

На дисплее отобразится список поддерживаемых языков. Выберите предпочтительный язык и нажмите кнопку «Enter» (Ввод).

Примечание. После этого плеер Minx Xi перезагрузится, и после запуска экранное меню будет отображаться на выбранном языке. Перезагрузка займет приблизительно 30 секунд.

### Меню «Factory Reset» (Восстановление заводских настроек)

При выборе этого пункта меню выполняется сброс всех настроек и восстановление заводских настроек.

На дисплее плеера Minx Xi отобразится запрос подтверждения сброса настроек

Примечание. После восстановления заводских настроек будут утрачены все сохраненные ключи WEP и WPA для подключения к беспроводным сетям.

### Меню «Register Unit» (Регистрация плеера)

При выборе этого пункта меню отобразится ключ, который можно использовать для регистрации плеера Minx Xi на веб-сайте Stream Magic по адресу: www. ить распользования и составлять от составлять составлять учетную запись на веб-сайте<br>Stream Magic. Откройте веб-сайт www.stream-magic.com при помощи интернет-<br>браузера. См. раздел «Регистрация плеера Minx Xi на веб-сайте выше.

Примечание. Созданный код действует приблизительно 10 минут. Если вы не<br>используете его в отведенное время, потребуется выйти из этого меню и войти в него снова, чтобы получить новый кол

### Меню «Minx Xi Name» (Имя плеера Minx Xi)

Это меню позволяет присвоить плееру Minx Xi имя клиента UPnP.

Это имя будет отображаться на других UPnP-устройствах (например, контрольных точках, в удаленных приложениях и т.п.) при обнаружении ими плеера Minx Xi.

Имя по умолчанию – «Minx Xi», но его можно сменить на любое запоминающееся<br>имя, например: «Папин Minx Xi» или «Кухня» и т.п.

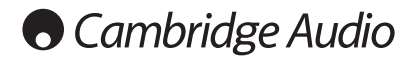

### Меню «Idle Mode» (Спящий режим)

Включение спящего режима позволяет переключать плеер Minx Xi в режим энергосбережения нажатием кнопки «Standby/On» (Режим ожидания, включение). Дисплей будет отключен и многие внутренние процессы и схемы будут выключены для снижения потребляемой мощности. Однако различие между спящим режимом и режимом ожидания заключается в том, что в спящем режиме питание остается подключенным к модулям основного контроллера, Ethernet и Wi-Fi.

В спящем режиме сетевые функции работают в фоновом режиме. То есть плеер Minx Xi можно быстро перевести из спящего режима в рабочий режим не только с помощью органов управления на передней панели, ИК-пульта ДУ и шины управления, но также с помощью приложения для iOS, запущенного на iPhone или iPad. Это невозможно, когда плеер находится в режиме ожидания.

Для включения спящего режима его необходимо сначала активировать в меню<br>настройки. Перейдите к пункту «Settings» (Настройка) > «Idle Mode» (Спящий<br>режим) и установите для него значение «On» (Вкл.).

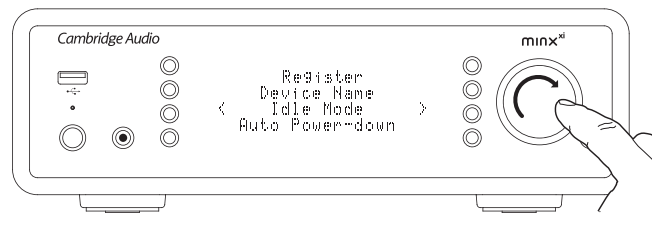

С помощью кратковременного нажатия кнопки «Standby/On» (Режим ожидания, включение) будет затем осуществляться переключение между спящим режимом и рабочим режимом плеера.

Примечание. В течение 5 секунд после перехода плеера в спящий режим его невозможно перевести в полностью рабочий режим.

Однако полноценный энергосберегающий режим ожидания можно<br>активировать, нажав и удерживая кнопку «Standby/On» (Режим ожидания,<br>включение) не менее 2 секунд. При последующем нажатии кнопки «Standby/ On» (Режим ожидания, включение) прибор перейдет в полностью рабочий режим, но следует помнить, что это невозможно осуществить посредством сетевого подключения (например, с помощью приложения для iOS) и что переход в полностью рабочий режим занимает больше времени.

### Automatic Power Down (Автовыключение)

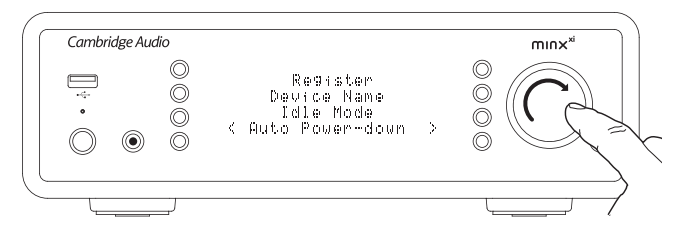

Плеер Minx Xi автоматически выключится через 15 минут простоя в отсутствие взаимодействия с пользователем. По умолчанию таймер установлен на 15 минут, но это время можно увеличить или уменьшить, а также можно полностью отключить данную функцию.

Настройка автовыключения расположена в следующем меню: «Settings» (Настройки) > «Advanced» (Дополнительно) > «Automatic Power-down»<br>(Автовыключение). В этом меню при помощи поворотного регулятора можно<br>выбрать режим автовыключения: от «Выкл.» до 1 часа с шагом в 5 минут. Чтобы подтвердить новый режим автовыключения, нажмите поворотный регулятор.

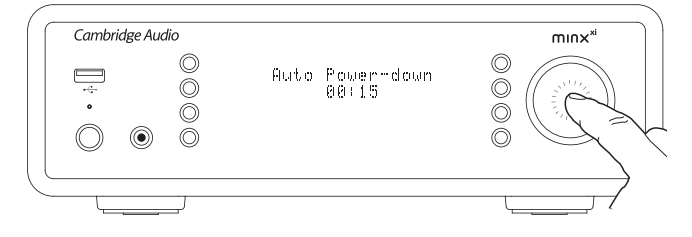

### Переименование аудиовходов

Аналоговые и цифровые входы можно переименовать (названия по умолчанию: A1, A2, D1, D2). Порядок изменения названий входов (источников сигналов) приведен ниже.

Нажмите и удерживайте кнопку для возврата к главному меню. Перейдите к пунктам «Settings» (Настройки) -> «Edit Audio Input Names» (Переименовать аудиовходы) и выберите источник сигнала, который требуется переименовать.

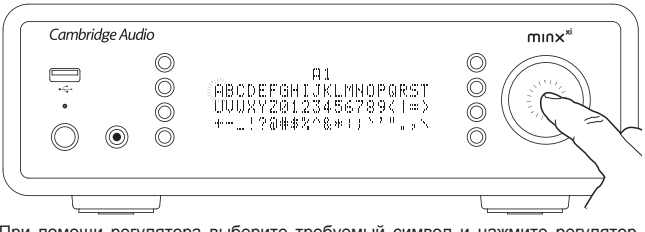

При помощи регулятора выберите требуемый символ и нажмите регулятор, чтобы ввести его. Чтобы удалить символ, нажмите кнопку . Введя все символы, нажмите кнопку , чтобы вернуться к меню.

### Приложение Stream Magic Remote

Stream Magic Remote – это бесплатное приложение для iPhone, iPod Touch и iPad, позволяющее осуществлять беспроводное управление плеером Minx Xi или другими приборами Cambridge Audio, поддерживающими функцию Stream **Magic** 

Это приложение позволяет управлять всеми функциями плеера Minx Xi, включая управление радио Stream Magic, службами потокового вещания, содержимым UPnP-сервера, настроенными станциями, очередью и другими функциями.

Это приложение также поддерживает функцию отображения обложек альбомов и логотипов станций (при их доступности).

Для использования приложения Stream Magic Remote требуется подключение<br>приложения к сети Wi-Fi или точке доступа. Плеер Minx Xi может быть<br>подключен к маршрутизатору посредством интерфейса Wi-Fi или Ethernet.

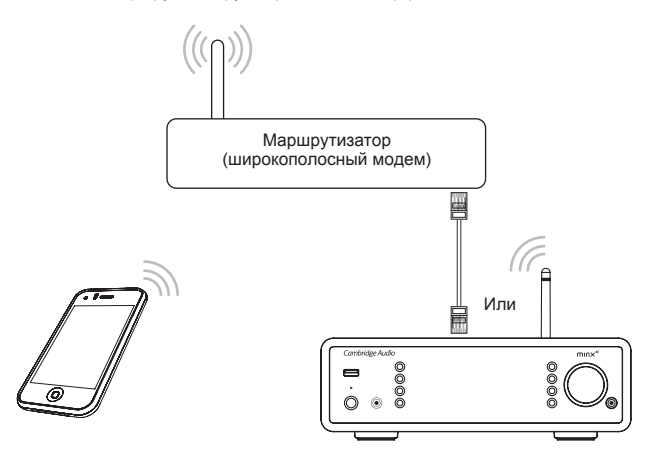

### Технические характеристики

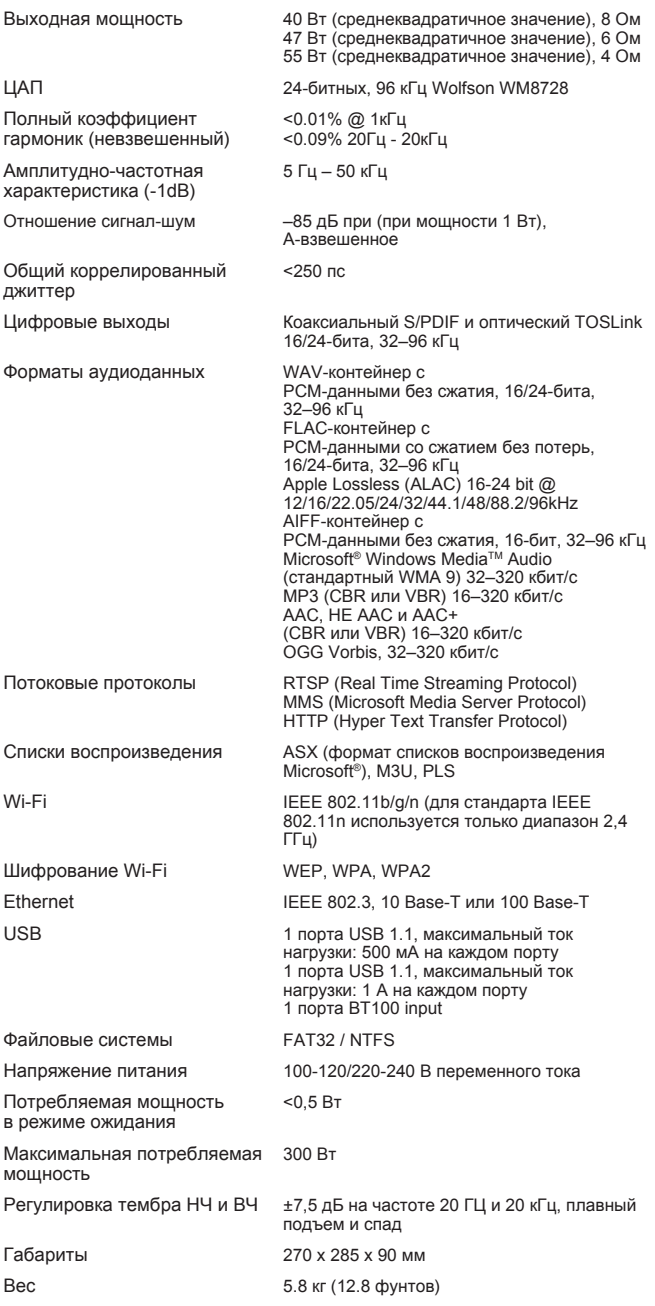

### Устранение неполадок

Если у вас возникли проблемы с плеером Minx Xi, вы можете найти полезные рекомендации в разделе справки на веб-сайте по адресу: http://support.cambridgeaudio.com/.

Если у вас возникли проблемы со службой «Stream Magic», вы можете найти полезные рекомендации в разделе справки на веб-сайте www.stream-magic. com.

Общие рекомендации по устранению неполадок

Если у вас возникли проблемы с подключением плеера Minx Xi к сети, возможно, указанные ниже действия помогут устранить проблему.

- Убедитесь, что подключенный к той же сети компьютер имеет доступ к Интернету (то есть, может осуществлять просмотр веб-сайтов).
- Убедитесь, что доступен DHCP-сервер или в меню плеера Minx Xi настроен статический IP-адрес. Можно настроить статический IP-адрес в меню плеера Minx Xi, выбрав пункты «Settings» (Настройка) > «Network config» (Конфигура
- Убедитесь, что сетевой экран (брандмауэр) не блокирует какие-либо исходящие порты. Для функционирования плеера требуется доступ как минимум к портам UDP и TCP 80, 5554, 1755, 5000, 6000 и 7070.
- Убедитесь, что подключение к точке доступа не ограничено конкретными MAC-адресами. Можно просмотреть MAC-адрес плеера, выбрав пункты меню<br>«Settings» (Настройка) > «Network config» (Конфигурация сети) > «View Config»<br>(Просмотр конфигурации) > «MAC address» (МАС-адрес).
- Если вы используете сеть Wi-Fi с шифрованием, убедитесь, что правильно ввели пароль или ключ в настройках плеера Minx Xi. Помните, что для ключей в текстовом формате учитывается регистр символов. Если при попытке подключения к сети с шифрованием на дисплее плеера Minx Xi отображается сообщение: «Wireless error» (Ошибка беспроводной сети), убедитесь, что правильно ввели пароль для доступа к сети. Если проблему устранить не удается, необходимо проверить конфигурацию сети.

Если плеер Minx Xi подключается к сети, но не воспроизводит некоторые станции Stream Magic, это может быть следствием одной из перечисленных ниже причин.

- Станция не осуществляет вещание в данное время дня (учитывайте, что станция может находиться в другом часовом поясе).
- Количество одновременных слушателей станции достигло максимально допустимого предела.
- Станция прекратила вещание.
- Ссылка в нашей базе данных просто устарела.
- Интернет-соединение между сервером (часто находящимся в другой стране) и плеером слишком медленное.
- Попытайтесь использовать компьютер для воспроизведения потока через вебсайт интернет-радиостанции.

Если вам удастся прослушать станцию на компьютере, вы можете заполнить специальную форму на веб-сайте www.stream-magic.com, чтобы уведомить нас об этой проблеме.

Если у вас возникли проблемы с воспроизведением мультимедийного содержимого с UPnP-сервера, проверьте выполнение перечисленных ниже условий.

- Убедитесь, что выбрали программное обеспечение UPnP-сервера, поддерживающее передачу таких файлов, к которым требуется получить доступ. Например, некоторые серверы не поддерживают формат FLAC.
- Плеер Minx Xi не поддерживает воспроизведение файлов с DRM-защитой. Файлы, защищенные системой DRM, не воспроизводятся плеером Minx Xi.<br>Некоторые серверы способны предварительно выполнять авторизацию и<br>расшифровывать файлы, защищенные системой Microsoft PlaysForSure, а затем передавать содержимое на плеер Minx Xi, но успешное выполнение этой операции не гарантировано, так как это только функция сервера.

При воспроизведении содержимого в формате WAV или FLAC с разрядностью 24-бита помните, что обычно в этом случае для надежного воспроизведения требуется проводное Ethernet-подключение к сети, так как для такого содержимого требуется большая полоса пропускания.

• Убедитесь, что плеер Minx Xi поддерживает воспроизведение таких файлов, к которым требуется получить доступ. В настоящее время плеер поддерживает<br>воспроизведение содержимого в форматах WMA, ААС, МP3, Vorbis, FLAC<br>и WAV. Плеер Minx Xi не поддерживает воспроизведение содержимого в форматах ALAC, WMA Pro, WMA со сжатием без потерь, RAW, AU и других не упомянутых здесь форматах.

Если у вас возникли проблемы с воспроизведением медиафайлов с USBносителя, проверьте выполнение перечисленных ниже условий.

- Убедитесь, что плеер Minx Xi поддерживает воспроизведение таких файлов, к которым требуется получить доступ. В настоящее время плеер поддерживает воспроизведение содержимого в форматах WMA, AAC, MP3, Vorbis, FLAC и WAV.
- Плеер Minx Xi не поддерживает воспроизведение содержимого в форматах ALAC, WMA Pro, WMA со сжатием без потерь, RAW, AU и других не упомянутых здесь форматах.
- Плеер Minx Xi поддерживает воспроизведение с USB-носителей только файлов без DRM-защиты. Файлы, защищенные системой DRM, не воспроизводятся данным плеером.
- Убедитесь, что потребляемый ток запоминающего устройства не превышает 1 А, если его питание осуществляется непосредственно от порта USB.
- Убедитесь, что запоминающее устройство отформатировано в формате FAT32/NTFS.

Cambridge Audio is a brand of Audio Partnership Plc Registered Office: Gallery Court, Hankey Place London SE1 4BB, United Kingdom Registered in England No. 2953313

www.cambridge-audio.com

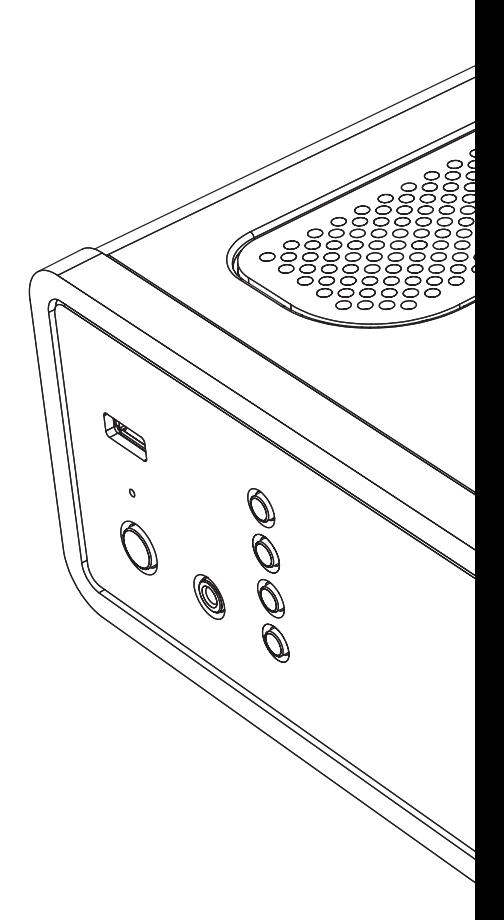